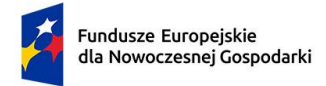

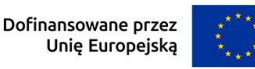

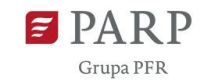

# **Instrukcja wypełniania wniosku o dofinansowanie dla działania FENG.02.22 Współfinansowanie działań EDIH**

Wniosek o dofinansowanie należy przygotować przy wykorzystaniu aplikacji Generator Wniosków (dalej - GW). Po zalogowaniu do aplikacji w menu głównym wybierz pozycję "Trwające nabory", a następnie w wierszu z numerem i nazwą działania (FENG.02.22 EDIH) użyj przycisku "Utwórz wniosek". Przy kolejnych logowaniach do GW edytowany wniosek będzie dostępny w zakładce "Moje wnioski".

GW co do zasady dokonuje automatycznego zapisu podczas przechodzenia pomiędzy zakładkami menu "Uzupełnij wniosek", niemniej pamiętaj o regularnym zapisywaniu wniosku podczas jego edycji w GW. W przypadku długotrwałego braku aktywności zostaniesz wylogowany automatycznie przez system. Wszystkie niezapisane przez Ciebie dane zostaną utracone.

Przed złożeniem wniosku przeprowadź jego walidację (przycisk "Sprawdź poprawność").

Niektóre pola wniosku w GW zostały zablokowane do edycji i są wypełniane automatycznie, stąd też wnioskodawca nie wypełnia tych pól.

Ilekroć w dokumencie jest mowa o zgodności z projektem finansowanym z programu DIGITAL/DEP, dotyczy to najbardziej aktualnej wersji projektu możliwej do udokumentowania na dzień złożenia wniosku o dofinansowanie. Podstawowy punkt odniesienia stanowi aktualna umowa o dofinansowanie projektu EDIH z DEP. Jeśli umowa nie została podpisana należy zachować zgodność ze złożonym wnioskiem o dofinansowanie z uwzględnieniem zmian projektu wynegocjowanych z Komisją Europejską (KE), które mogą zostać udokumentowane (pisemna zgoda KE na precyzyjnie wskazane zmiany).

Informacje w polach: *Numer wniosku o dofinansowanie, Data złożenia wniosku o dofinansowanie, Program, Priorytet, Działanie, Numer naboru* zostaną wypełnione automatycznie w Generatorze Wniosków.

## **INFORMACJE OGÓLNE O PROJEKCIE**

W GW w menu "Uzupełnij wniosek" wybierz zakładkę "Informacje o projekcie", a następnie "Informacje ogólne o projekcie".

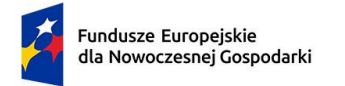

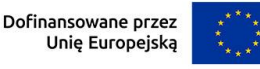

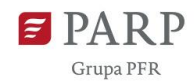

## *Tytuł projektu* (limit 1 000 znaków).

Wpisz pełny tytuł będący możliwie wiernym tłumaczeniem tytułu projektu złożonego w ramach programu *Digital Europe Programme* (DIGITAL), który znajduje się w polu "Project name" w dokumencie "DESCRIPTION OF THE ACTION (PART A)".

## *Data rozpoczęcia realizacji projektu*

Podaj datę, od której planujesz rozpocząć realizację pełnego zakresu rzeczowego i finansowego projektu. Projekt może rozpocząć się przed złożeniem wniosku o dofinansowanie w ramach naboru dla Działania 2.22 Współfinansowanie działań EDIH w ramach FENG, ale nie przed złożeniem wniosku o dofinansowanie do Komisji Europejskiej w ramach EDIH z programu Digital Europe Programme (DEP). Data musi być zgodna z datą rozpoczęcia realizacji projektu EDIH finansowanego z programu DIGITAL/DEP i mieć format RRRR/MM/DD.

## **UWAGA!**

Za rozpoczęcie realizacji projektu uznaje się w szczególności:

- rozpoczęcie świadczenia usług EDIH na rzecz przedsiębiorców,
- dzień zaciągnięcia pierwszego prawnie wiążącego zobowiązania do świadczenia usług EDIH na rzecz przedsiębiorców, które sprawia, że konieczność poniesienia kosztów kwalifikowalnych projektu staje się nieodwracalna,
- dostawę, rozpoczęcie świadczenia usługi, rozpoczęcie świadczenia pracy (w odniesieniu do kosztów realizacji projektu),
- wpłatę zaliczki lub zadatku na dostawę towaru lub wykonanie usługi (w odniesieniu do kosztów realizacji projektu),
- zatrudnienie do projektu,
- dzień zaciągnięcia pierwszego prawnie wiążącego zobowiązania do zamówienia wyposażenia, oprogramowania lub usług ujętych w kosztach kwalifikowalnych projektu,

zależnie od tego, co nastąpi najpierw.

Działań przygotowawczych, w szczególności:

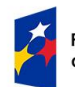

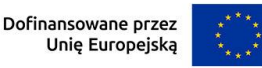

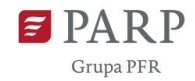

- studiów wykonalności,
- usług doradczych związanych z przygotowaniem Projektu, w tym analiz przygotowawczych (technicznych, finansowych, ekonomicznych),
- przygotowania dokumentacji związanej z wyborem wykonawcy,
- przeprowadzenia i rozstrzygnięcia procedury wyboru podwykonawcy (np. wysłania zapytanie ofertowego, otrzymania oferty od potencjalnych podwykonawców, jej oceny),
- podpisania umowy warunkowej z podwykonawcą lub członkiem zespołu projektowego,
- podpisania listów intencyjnych,
- zakupu gruntów,
- tłumaczenie przysięgłe dokumentacji niezbędnej do złożenia wniosku,
- uzyskanie zezwoleń/ innych decyzji administracyjnych (w ramach prac przygotowawczych)

**nie uznaje się za rozpoczęcie prac pod warunkiem, że ich koszty nie są objęte dofinansowaniem**.

## *Data zakończenia realizacji projektu*

Podaj datę, w której planowane jest zakończenie projektu. Data musi być zgodna z datą zakończenia realizacji projektu EDIH finansowanego z programu DIGITAL i mieć format RRRR/MM/DD.

Zakończenie realizacji projektu rozumiane jest jako data złożenia wniosku o płatność końcową. Data musi być zgodna z datą zakończenia realizacji projektu EDIH finansowanego z programu DIGITAL/DEP i mieć format RRRR/MM/DD. Złożenie wniosku o płatność końcową poprzedzone jest realizacją pełnego zakresu rzeczowego i finansowego projektu.

## *Opis projektu* (limit 2 000 znaków).

Opisz przedmiot oraz zakres projektu i jego cele.

Opis powinien być maksymalnie konkretny i precyzyjny, odnosząc się przede wszystkim do rynku, na którym będzie koncentrowała się działalność EDIH, ogólnej charakterystyki (zwłaszcza cech wyróżniających) oferty EDIH dla MŚP na tym rynku, oczekiwanego docelowego oddziaływania projektu na ten rynek.

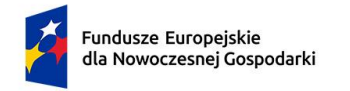

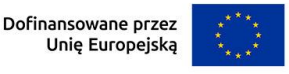

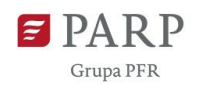

### *Nr projektu w ramach programu DIGITAL/DEP* (limit 100 znaków)

Wprowadź numer i akronim projektu EDIH wybranego do dofinansowania w programie DIGITAL. Numer i akronim należy rozdzielić myślnikiem i spacjami, według wzoru: Numer – Akronim, np. "123456789 – ABCDEF". Numer i akronim projektu znajdują się w dokumencie "DESCRIPTION OF THE ACTION (PART A)" w polach "Project number" oraz "Project acronym".

### *Data podpisania umowy z programu DIGITAL/DEP*

Jeżeli umowa o dofinansowanie projektu EDIH w ramach programu DIGITAL została podpisana, wpisz datę podpisania tej umowy.

#### *Planowana data podpisania umowy z programu DIGITAL/DEP*

Jeżeli umowa o dofinansowanie projektu EDIH w ramach programu DIGITAL nie została podpisana, wpisz planowaną datę podpisania tej umowy.

# *Porównanie zakresu projektów finansowanych z programów FENG oraz DIGITAL* (limit 10000 znaków)

Projekty EDIH finansowane w ramach FENG w zakresie wydatków kwalifikowalnych mogą odnosić się jedynie do działalności związanej ze świadczeniem usług na rzecz MŚP. Natomiast projekty EDIH wsparte w ramach programu DIGITAL/DEP zwykle obejmują również dofinansowanie usług na rzecz sektora publicznego oraz przedsiębiorców spoza sektora MŚP. Koszty przedstawione do dofinansowania w ramach FENG powinny stanowić podzbiór kosztów finansowanych z programu DIGITAL, jak również w pozostałym zakresie (zaplanowanych działań i ich celów) powinna zachodzić analogiczna relacja pomiędzy tymi projektami. **W niniejszym punkcie przedstaw możliwie precyzyjnie i w sposób zwarty sposób wyodrębnienia projektu EDIH przedstawionego do dofinansowania z FENG z projektu finansowanego z programu DIGITAL.** Opis powinien zawierać informacje pozwalające oceniającym na weryfikację zgodności projektu w ramach FENG z zakresem projektu w ramach DIGITAL odnoszącym się do usług na rzecz MŚP/przedsiębiorstw. W szczególności przedstaw i uzasadnij metodologię przeliczania wartości liczbowych odnoszące się do wyodrębnienia celów mierzalnych (np. liczby wyświadczonych usług danego typu), czy wartości pieniężnych (np. ceny poszczególnych usług).

W przypadku gdy wnioskodawca podpisał aneks do umowy z programu DIGITAL przedstaw zwięzłą informację na temat zmian wprowadzonych w projekcie. Informacja dotyczyć może również negocjacji odnośnie zmiany projektu, która nie została sformalizowana w postaci aneksu.

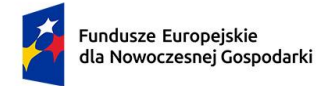

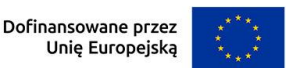

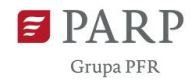

#### **KLASYFIKACJA PROJEKTU**

W GW w menu "Uzupełnij wniosek" wybierz zakładkę "Informacje o projekcie", a następnie "Klasyfikacja projektu".

### *Zakres interwencji* (lista jednokrotnego wyboru)

Dla przedmiotowego działania właściwą opcją jest:

013 - Cyfryzacja MŚP (w tym handel elektroniczny, e-biznes i sieciowe procesy biznesowe, ośrodki innowacji cyfrowych, żywe laboratoria, przedsiębiorcy internetowi i przedsiębiorstwa ICT typu start-up, usługi B2B)

W GW wyświetlana jest sama nazwa kategorii bez jej numeru.

*Rodzaj działalności gospodarczej* (lista jednokrotnego wyboru) Wybierz jedną z opcji z listy rozwijanej.

### *Kod i nazwa PKD działalności, której dotyczy projekt* (lista rozwijana)

Wybierz numer kodu Polskiej Klasyfikacji Działalności (PKD) przeważającej w działalności, której dotyczy projekt. Kod PKD powinien być podany zgodnie z rozporządzeniem Rady Ministrów z dnia 24 grudnia 2007 r. w sprawie Polskiej Klasyfikacji Działalności (PKD) (Dz.U. z 2007 r. Nr 251, poz. 1885, z późn. zm.) oraz powinien zawierać dział, grupę, klasę oraz podklasę np. 12.34.Z.

#### **INFORMACJE O WNIOSKODAWCY**

W GW w menu "Uzupełnij wniosek" wybierz zakładkę "Informacje o Wnioskodawcy", a następnie ponownie "Informacje o Wnioskodawcy".

Uzupełnij wszystkie pola. Wpisane w polach dane muszą być aktualne.

#### *Nazwa* (limit 1000 znaków)

Podaj pełną nazwę koordynatora EDIH zgodnie z Krajowym Rejestrem Sądowym (KRS), Centralną Ewidencją i Informacją o Działalności Gospodarczej (CEIDG) albo innym rejestrem właściwym dla wnioskodawcy. W przypadku spółki cywilnej w polu Nazwa wpisz nazwę spółki oraz podaj imiona i nazwiska wszystkich wspólników.

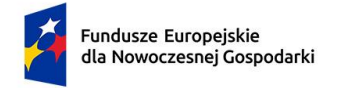

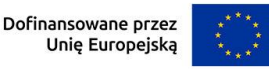

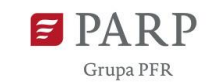

## *Data rozpoczęcia działalności zgodnie z dokumentem rejestrowym*

Podaj datę rejestracji w Krajowym Rejestrze Sądowym w przypadku wpisu do KRS lub datę rozpoczęcia wykonywania działalności gospodarczej w przypadku rejestru w CEIDG. W przypadku podmiotu nie wpisanego do KRS i CEIDG podaj datę rozpoczęcia działalności zgodną z danym rejestrem. Data musi być zgodna z dokumentem rejestrowym i mieć format RRRR/MM/DD.

*Forma prawna* (lista jednokrotnego wyboru) Uzupełnij poprzez wybranie właściwej opcji z listy.

*Forma własności* (lista jednokrotnego wyboru) Uzupełnij poprzez wybranie właściwej opcji z listy.

Wybrana opcja musi być zgodna ze stanem faktycznym i mieć potwierdzenie w danych zawartych w dokumencie REGON.

### *Wielkość przedsiębiorstwa* (lista jednokrotnego wyboru)

Wybierz z listy status przedsiębiorstwa określony na dzień składania wniosku.

W przypadku podmiotów nie będących przedsiębiorcami pozostaw to pole wniosku niewypełnione.

W celu określenia statusu przedsiębiorstwa, należy stosować przepisy Załącznika I rozporządzenia Komisji (UE) nr 651/2014 z dnia 17 czerwca 2014 r. uznającego niektóre rodzaje pomocy za zgodne z rynkiem wewnętrznym w zastosowaniu art. 107 i 108 Traktatu zwanego dalej "rozporządzeniem Komisji UE nr 651/2014".

#### **UWAGA!**

Przy określaniu wielkości przedsiębiorstwa należy mieć na uwadze skumulowane dane przedsiębiorstw powiązanych z przedsiębiorstwem wnioskodawcy lub przedsiębiorstw partnerskich, w myśl definicji zawartych w załączniku I do rozporządzenia Komisji UE nr 651/2014. Dodatkowe informacje odnośnie weryfikacji statusu MŚP wraz z pomocniczym narzędziem informatycznym "Kwalifikator MŚP" są udostępnione poprzez stronę internetową http://www.parp.gov.pl/definicja-msp. Informacje dotyczące statusu wnioskodawcy podane w tej części wniosku o dofinansowanie będą podlegały weryfikacji na etapie zawarcia umowy o dofinansowanie na podstawie Oświadczenia o spełnianiu kryteriów MŚP.

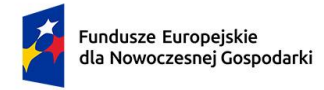

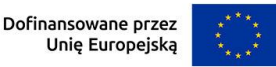

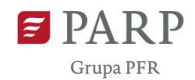

### **Jak zakwalifikować przedsiębiorstwo?**

Dokładne określenie statusu przedsiębiorstwa wymaga analizy relacji partnerskich i powiązań pomiędzy przedsiębiorstwami.

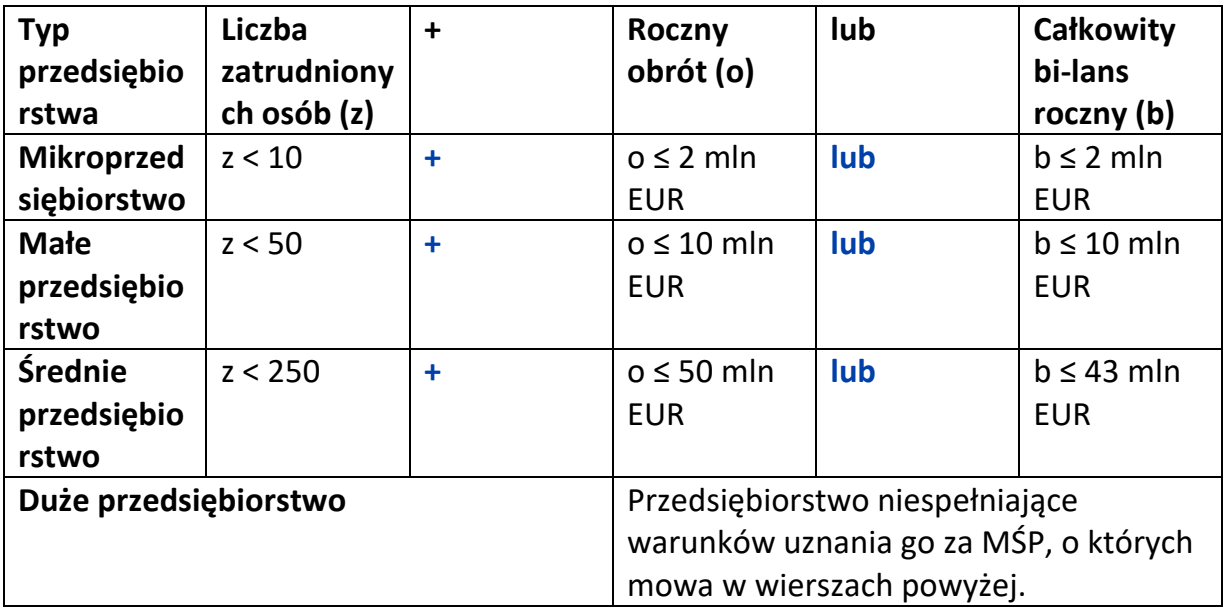

#### *NIP*

Podaj NIP. W przypadku spółki cywilnej w rubryce NIP wpisz numer NIP spółki cywilnej.

### *REGON*

Podaj REGON.

### *Numer w Krajowym Rejestrze Sądowym*

Wpisz pełny numer, pod którym przedsiębiorstwo figuruje w Krajowym Rejestrze Sądowym. Jeśli jesteś wnioskodawcą, który nie podlega rejestracji w KRS, np. prowadzisz jednoosobową działalność gospodarczą, nie wypełniaj pola.

# *Numer kodu PKD przeważającej działalności* (lista rozwijana jednokrotnego wyboru)

Wybierz z listy rozwijanej numer kodu Polskiej Klasyfikacji Działalności (PKD) przeważającej w działalności, który jest uwidoczniony w dokumencie rejestrowym.

### *Możliwość odzyskania VAT* (Lista rozwijana jednokrotnego wyboru)

Wybierz z listy rozwijanej czy masz możliwość odzyskania VAT (TAK/NIE/ CZĘŚCIOWO).

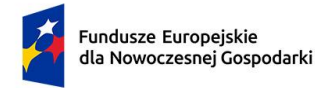

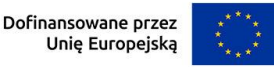

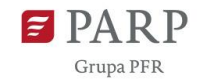

*Uzasadnienie braku możliwości odzyskania VAT* (limit 500 znaków) Uzasadnij w przypadku jeżeli nie masz możliwości odzyskania VAT lub masz częściową możliwość odzyskania VAT.

## **UWAGA !**

Kwota podatku VAT może być wydatkiem kwalifikowalnym w projekcie jeśli:

a) nie przysługuje Ci (odpowiednio wnioskodawcy albo parterowi) prawo do obniżenia kwoty podatku należnego o kwotę podatku naliczonego lub do ubiegania się o zwrot podatku VAT na podstawie przepisów o VAT obowiązujących w naszym kraju;

b) żadnemu innemu podmiotowi zaangażowanemu w realizację projektu lub wykorzystującemu do działalności opodatkowanej produkty będące efektem realizacji projektu, zarówno w fazie realizacyjnej, jak i operacyjnej, zgodnie z obowiązującym prawodawstwem krajowym, nie przysługuje prawo do obniżenia kwoty podatku należnego o kwotę podatku naliczonego lub ubiegania się o zwrot podatku VAT.

Posiadanie wyżej wymienionego prawa (potencjalnej prawnej możliwości) wyklucza uznanie wydatku za kwalifikowalny, nawet jeśli faktycznie zwrot nie nastąpił, np. ze względu na niepodjęcie przez podmiot czynności zmierzających do realizacji tego prawa.

### *Adres*

Wpisz:

- w przypadku osób fizycznych prowadzących działalność gospodarczą adres miejsca zamieszkania przedsiębiorcy,
- w przypadku spółki cywilnej adres siedziby spółki,
- w przypadku osób prawnych/ułomnych osób prawnych adres siedziby wnioskodawcy zgodny z danymi rejestrowymi.

W przypadku, gdy wnioskodawcą jest oddział przedsiębiorcy zagranicznego, należy podać adres siedziby oddziału przedsiębiorcy zagranicznego zgodny z danymi rejestrowymi.

## *Telefon*

Wpisz numer telefonu.

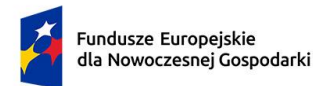

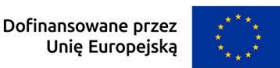

# *Adres e-mail*

Podaj adres e-mail.

### *Adres strony www*

Podaj adres strony www. W przypadku braku strony www wpisz "nie dotyczy".

# *Skrzynka ePUAP*

Wpisz adres ePUAP.

## *Wspólnik (1,2,3,…)*

Jeśli w polu "Forma prawna" wybrałeś Spółkę cywilną wypełnij dla każdego wspólnika spółki cywilnej odrębnie ze wskazaniem NIP, i adresu miejsca zamieszkania wspólnika będącego osobą fizyczną.

## **ADRES KORESPONDENCYJNY** *(jeśli inny niż powyżej)*

W GW w menu "Uzupełnij wniosek" wybierz zakładkę "Informacje o Wnioskodawcy", a następnie ponownie "Adres korespondencyjny". Podaj adres, na który należy doręczać lub kierować korespondencję w tym również w formie elektronicznej (e-mail), zapewniający skuteczną komunikację pomiędzy PARP a Tobą przy ocenie wniosku o dofinansowanie.

## **OSOBA DO KONTAKTU**

Wpisz dane osoby, która będzie adresatem korespondencji roboczej dotyczącej projektu. Powinna to być osoba dysponująca pełną wiedzą na temat projektu, zarówno w kwestiach związanych z samym wnioskiem, jak i późniejszą realizacją projektu. Co do zasady powinna być to osoba pracująca na rzecz koordynatora EDIH.

## **PARTNERZY** (sekcja multiplikowana)

W GW w menu "Uzupełnij wniosek" wybierz zakładkę "Pozostałe podmioty", a następnie "Partnerzy". Wypełnianie tej części wniosku rozpocznij od wskazania odpowiedniej opcji "Tak"/"Nie" w polu "Projekt partnerski". W sytuacji, gdy EDIH ma formę konsorcjum (jest tworzony przez więcej niż jednej podmiot), należy wybrać opcję "Tak".

W odniesieniu do projektów partnerskich (po wybraniu opcji "Tak"), w polach poniżej etykiety "Realizatorzy", przedstaw dane identyfikujące poszczególnych partnerów (konsorcjantów) tworzących EDIH wraz z Wnioskodawcą. Przedstaw informację o wszystkich partnerach – również tych, którzy nie biorą udziału w świadczeniu usług na

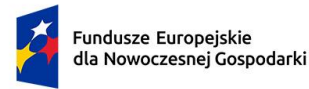

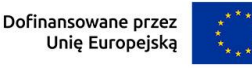

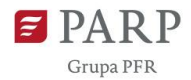

rzecz MŚP. W GW pola do prezentacji informacji o kolejnych partnerach pojawią się po skorzystaniu z przycisku "Dodaj" znajdującego się poniżej przycisku "Usuń". Nie należy mylić do z przyciskiem "Dodaj" znajdującym się pod napisem "Wspólnicy spółki cywilnej – partnerzy", który służy zaprezentowaniu poszczególnych wspólników spółki cywilnej będącej partnerem w projekcie (jeśli dotyczy). Większość pól wniosku w tej sekcji i zasady ich wypełniania jest identyczna jak w sekcji "INFORMACJE O WNIOSKODAWCY". W związku z tym poniżej omówiono sposób wypełniania pól specyficznych dla niniejszej sekcji.

## *Typ partnera* (lista rozwijana jednokrotnego wyboru)

Wybierz opcję odpowiadającą danemu partnerowi z listy rozwijanej: "stały" albo "ad hoc". Dla potrzeb niniejszego wniosku o dofinansowanie pojęcie "partner stały" należy odnosić do partnerów, których koszty są uwzględnione w harmonogramie rzeczowo-finansowym jako koszty kwalifikowalne projektu (są oni wskazani w tabelach prezentujących koszty projektu jako realizatorzy). Opcję "ad hoc" należy zaznaczyć w odniesieniu do partnerów, którzy w harmonogramie rzeczowo finansowym nie mają przypisanych kosztów kwalifikowalnych (jako realizatorzy)..

## *Data podpisania porozumienia/umowy o partnerstwie*

Wystąpienie z wnioskiem o dofinansowanie w ramach FENG możliwe będzie pod warunkiem zawarcia przez podmioty tworzące EDIH porozumienia albo umowy o partnerstwie. Podaj datę podpisania porozumienia albo umowy o partnerstwie przez danego partnera w formacie RRRR/MM/DD.

## *Rola podmiotu w realizacji usług EDIH na rzecz MŚP* (limit 3000 znaków)

Opisz zwięźle rolę partnera w realizacji usług na rzecz EDIH. Podaj w szczególności nazwy usług, w realizację których zaangażuje się podmiot, wnoszone zasoby i rodzaj realizowanych czynności. Podkreśl unikatowe zasoby lub kompetencje partnera istotne ze względu na możliwość osiągniecia zakładanych celów projektu.

Ponadto przedstaw informacje odnośnie zakładanego zaangażowania partnera w realizację usług na rzecz podmiotów sektora publicznego. W takich okolicznościach szczególnie istotne jest wskazanie zasobów udostępnianych przez partnera na rzecz projektu, które będą wykorzystywane zarówno do świadczenia usług na rzecz MŚP jak i pozostałych usługobiorców (w szczególności podmiotów sektora publicznego, w tym przedsiębiorców z tego sektora). Opisz w jaki sposób zapewnione będzie, iż wydatki związane ze świadczeniem usług na rzecz podmiotów innych niż MŚP (koszty zasobów delegowanych do realizacji takich usług), nie będą podlegały dofinansowaniu z FENG.

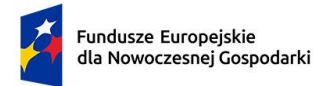

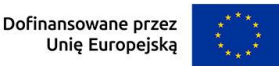

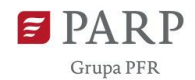

### **ORGANIZACJA EDIH**

W GW w menu "Uzupełnij wniosek" wybierz zakładkę "Szczegóły projektu", a następnie "Organizacja EDIH".

### *Nazwa EDIH* (500 znaków)

Podaj nazwę konsorcjum EDIH, którego projektu dotyczy wniosek o dofinansowanie.

## *Potencjał koordynatora EDIH* (2000 znaków)

Potencjał koordynatora EDIH był badany i został potwierdzony w ramach preselekcji krajowej oraz konkursu z programu DIGITAL. W związku z tym nie jest konieczne ponowne, kompleksowe opisywanie potencjału koordynatora. Przedstaw informacje odnośnie tego, czy potencjał opisywany we wcześniejszych etapach wyłaniania EDIH-ów uległ zmianie. Jeśli tak, to w jakim zakresie i jaki ma to wpływ na realizację zadań koordynatora, w tym w zakresie wymogów wynikających z treści umowy lub porozumienia o partnerstwie. .

Dodatkowo przedstaw zwięzłą informację o przebiegu zawiązywania partnerstwa na rzecz realizacji projektu (formalnego zawierania porozumienia albo umowy o partnerstwie), w tym jego ewentualnych zmian, zwłaszcza odnoszących się do koordynatora EDIH.

## *Potencjał stałych partnerów EDIH* (5000 znaków)

Potencjał parterów koordynatora EDIH był badany i został potwierdzony w ramach preselekcji krajowej oraz konkursu z programu DIGITAL. W związku z tym nie jest konieczne ponowne, kompleksowe opisywanie potencjału poszczególnych podmiotów. **Przedstaw informacje odnośnie tego czy potencjał stałych parterów, opisywany we wcześniejszych etapach wyłaniania EDIH-ów, uległ zmianie**. Jeśli tak to w jakim zakresie i jaki ma to wpływ na zdolność realizacji przypisanych im w projekcie zadań oraz zasadność ponoszenia wydatków kwalifikowalnych dotyczących partnerów, których potencjał uległ zmianie.

### **MIEJSCE REALIZACJI PROJEKTU**

W GW w menu "Uzupełnij wniosek" wybierz zakładkę "Szczegóły projektu", a następnie "Miejsce realizacji projektu". Wypełnianie tej części wniosku rozpocznij od wybrania opcji "Region" w polu "Miejsce realizacji projektu".

## (sekcja multiplikowana)

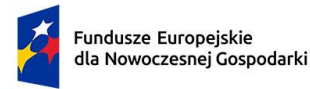

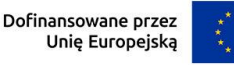

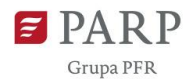

Następnie używając przycisku "Dodaj" przejdź do edycji danych szczegółowych odnośnie pierwszego i ewentualnych kolejnych miejsc realizacji projektu. Określ wszystkie miejsca realizacji projektu poprzez podanie informacji dotyczących co najmniej województwa, powiatu, gminy, poprzez wybranie jednej opcji z listy. W przypadku realizacji projektu w kilku lokalizacjach wskaż wszystkie.

Miejsca realizacji projektu powinny zostać utożsamione z siedzibą Wnioskodawcy (w której należy przechowywać wszelkie dokumenty potwierdzające przebieg realizacji projektu) i planowanymi stałymi lokalizacjami, w których obsługiwani będą klienci (MŚP na rzecz których świadczone będą usługi EDIH).

## **ZGODNOŚĆ PROJEKTU Z POLITYKAMI HORYZONTALNYMI UNII EUROPEJSKIEJ**

W GW w menu "Uzupełnij wniosek" wybierz zakładkę "Szczegóły projektu", a następnie "Zgodność projektu z politykami horyzontalnymi Unii Europejskiej".

### **Równościowe zasady horyzontalne**

# *Pozytywny wpływ projektu na realizację zasady równości szans i niedyskryminacji, w tym dostępności dla osób z niepełnosprawnościami oraz zgodność projektu z prawami i wolnościami Karty Praw Podstawowych UE i Konwencji o prawach osób niepełnosprawnych* (limit 2000 znaków)

**Zasada równości szans i niedyskryminacji** oznacza wdrożenie działań umożliwiających wszystkim osobom sprawiedliwe i pełne uczestnictwo we wszystkich dziedzinach życia, bez względu na przesłanki tj. płeć, rasa, w tym kolor skóry oraz cechy genetyczne, pochodzenie etniczne, w tym język, przynależność do mniejszości narodowej, urodzenie oraz pochodzenie społeczne, majątek, religia, światopogląd, w tym przekonania, poglądy polityczne lub wszelkie inne poglądy, niepełnosprawność, wiek, orientacja seksualna.

**Dostępność** jest to możliwość korzystania z infrastruktury, transportu, technologii i systemów informacyjno-komunikacyjnych oraz produktów i usług. Pozwala ona w szczególności osobom z niepełnosprawnościami i osobom starszym na korzystanie z nich na zasadzie równości z innymi osobami. W przypadku projektów realizowanych dostępność oznacza, że wszystkie ich produkty (w tym także świadczone usługi) mogą być wykorzystywane (używane) przez każdą osobę. Przykładami tych produktów są:

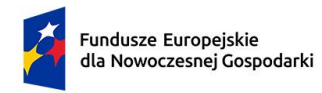

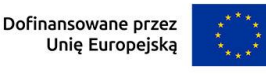

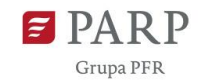

strona lub aplikacja internetowa, materiały szkoleniowe, konferencja, wybudowane lub modernizowane<sup>1</sup> obiekty, zakupione środki transportu.

**Dokonaj analizy projektu pod kątem potencjalnego wpływu finansowanych działań i ich efektów na sytuację osób z niepełnosprawnościami lub innych osób o cechach, które mogą stanowić ww. przesłanki dyskryminacji.** Wskaż we Wniosku o dofinansowanie wyniki analizy uwzględniające odniesienie do:

- wszystkich przesłanek dyskryminujących, tj. **płci, rasy**, w tym koloru skóry oraz cech genetycznych, **pochodzenia etnicznego**, w tym języka, przynależności do mniejszości narodowej, urodzenia oraz pochodzenia społecznego, majątku, **religii, światopoglądu**, w tym przekonań, poglądów politycznych lub wszelkich innych poglądów, **niepełnosprawności, wieku, orientacji seksualnej**. Jeżeli zidentyfikujesz inne niż wymienione powyżej przesłanki dyskryminujące – wskaż je i również uzasadnij wpływ projektu w tym zakresie,
- każdego ze wskazanych artykułów Karty praw podstawowych Unii Europejskiej (KPP) (art. 1, 3-4, 6-8, 10, 15, 20-23, 25-26, 30-31,) i Konwencji ONZ o prawach osób niepełnosprawnych(KPON) (art. 2-7, 9).

Uzasadnij, dlaczego projekt będzie miał pozytywny wpływ na realizację zasady równości szans i niedyskryminacji, w tym dostępności dla osób z niepełnosprawnością, o której mowa w z art. 9 ust. 1-3 rozporządzenia Parlamentu Europejskiego i Rady 2021/1060) oraz Wytycznych dotyczących realizacji zasad równościowych w ramach funduszy unijnych na lata 2021-2027 (dalej: Wytyczne), a także w jaki sposób projekt zapewni zgodność z prawami i wolnościami określonymi w ww. artykułach KPP i KPON. Jeżeli któryś ze wskazanych artykułów nie będzie miał zastosowania w projekcie również wskaż go i uzasadnij dlaczego. Wskaż konkretne działania realizowane w ramach projektu potwierdzające pozytywny wpływ projektu na realizację zasady równości szans i niedyskryminacji, w

tym dostępności dla osób z niepełnosprawnościami.

Przez pozytywny wpływ należy rozumieć zapewnienie dostępności infrastruktury, środków transportu, towarów, usług, technologii i systemów informacyjnokomunikacyjnych oraz wszelkich produktów projektów (w tym także usług), które nie zostały uznane za neutralne, dla wszystkich ich użytkowników/użytkowniczek –

 $\overline{a}$ <sup>1</sup> W przypadku modernizacji dostępność dotyczy co najmniej tych elementów budynku, które były przedmiotem dofinansowania z funduszy unijnych.

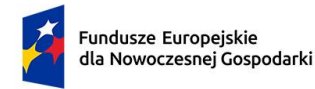

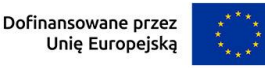

zgodnie ze standardami dostępności dla polityki spójności 2021–2027 stanowiącymi załącznik do ww. Wytycznych.

Przeprowadzając analizę projektu pod kątem zapewnienia równości szans i niedyskryminacji możesz skorzystać z poniższych pytań:

- czy w projekcie stosuję politykę antydyskryminacyjną np. w procesie rekrutacji, zatrudnienia, warunków pracy, wynagrodzenia, awansów, oceny pracowników, itp.?
- czy posiadam regulacje określające wymagania dotyczące działań antydyskryminacyjnych, antymobbingowych, zapobiegających molestowaniu seksualnemu oraz innych działań zapobiegających ich występowaniu np. regulaminy, instrukcje, inne wewnętrzne dokumenty?
- czy korzystam/ zapewniam pracownikom możliwość uczestnictwa w szkoleniach antydyskryminacyjnych, antymobbingowych, zarzadzania różnorodnością, *work-life balance,* itp.*?*
- czy zapewniam inne rozwiązania antytyskryminacyjne np. elastyczne godziny pracy, urlopy opiekuńcze umożliwiające zapewnienie osobistej opieki lub wsparcia osobie zależnej, itp.?

Pamiętaj, żeby realizować projekt **z uwzględnieniem działań antydyskryminacyjnych** ze względu na wskazane powyżej przesłanki, dostępności **oraz koncepcją uniwersalnego projektowania** (o ile dotyczy).

**Koncepcja uniwersalnego projektowania** oznacza takie projektowanie produktów, środowiska, programów i usług, żeby były one użyteczne dla wszystkich, w możliwie największym stopniu, bez potrzeby adaptacji lub specjalistycznego projektowania. Uniwersalne projektowanie jest realizowana przez zastosowanie co najmniej standardów dostępności, stanowiących załącznik do Wytycznych. Standardy dotyczą takich obszarów jak cyfryzacja, transport, architektura, edukacja, szkolenia, informacja i promocja. Użyteczność i zasadność stosowania poszczególnych standardów zależy od charakteru projektu, jednak każdy wnioskodawca w szczególności:

- w podejmowanych w ramach realizacji projektu działaniach informacyjnopromocyjnych powinien zastosować standard informacyjno-promocyjny,
- tworząc wszelkie dokumenty elektroniczne w ramach projektu powinien zastosować standard cyfrowy,
- budując lub przebudowując obiekty architektoniczne (hale produkcyjne, biura, parkingi itd.) powinien zastosować standard architektoniczny.

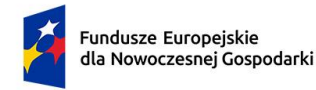

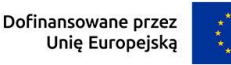

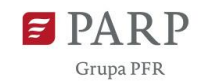

Przeprowadzając analizę projektu pod kątem zapewnienia dostępności i uniwersalnego projektowania można skorzystać z poniższych pytań:

- czy informacje o projekcie na mojej stronie internetowej są czytelne dla każdego i czy są przygotowane zgodnie ze standardem Web Content Accessibility Guidelines (WCAG)<sup>2</sup>?
- czy pamiętam o przygotowaniu informacji o projekcie w różnych kanałach informacyjnych np. ulotki, plakaty, nagrane w polskim języku migowym, z użyciem transkrypcji, audiodeskrypcji, napisów rozszerzonych, itp.?
- czy produkty są zaprojektowane zgodnie z zasadą uniwersalnego projektowania (szczegółowy opis produktów zamieść w pkt *Produkty / usługi w projekcie)*?
- czy z efektów mojego projektu lub usługi będą mogły w pełni skorzystać osoby ze specjalnymi potrzebami:
	- − niewidome,
	- − niedowidzące,
	- − głuche,

1

- − słabosłyszące,
- − poruszające się na wózku inwalidzkim,
- − chodzące o lasce lub kuli,
- − osoby z niepełnosprawnością intelektualną,
- − osoby starsze,
- − osoby z innymi ukrytymi schorzeniami, tj. np. padaczka, cukrzyca, choroby krążenia, kręgosłupa, reumatyzm?
- czy siedziba projektu/ biura są dostępne i pamiętam o zapewnieniu dostępności i opisaniu dostępności, tj. informacji o szerokości drzwi, usytuowaniu biura w budynku, w jaki sposób do niego trafić, itp.?
- czy przy realizacji zamówień zgodnie z przepisami dotyczącymi zamówień publicznych sporządzam opis przedmiotu zamówienia uwzględniający wymagania w zakresie dostępności dla osób z niepełnosprawnościami oraz projektowania uniwersalnego lub aspektów społecznych<sup>3</sup> w zakresie zatrudniania osób z niepełnosprawnościami?

<sup>2</sup> zbiór rekomendacji zapewniających dostępność cyfrową treści stron internetowych i aplikacji mobilnych możliwie szerokiej grupie użytkowników, włączając w to osoby z niepełnosprawnościami <sup>3</sup> Więcej na ten temat na stronie UZP: [https://www.uzp.gov.pl/baza-wiedzy/zrownowazone-zamowienia](https://www.uzp.gov.pl/baza-wiedzy/zrownowazone-zamowienia-publiczne/spoleczne-zamowienia/przydatne-informacje/klauzule-spoleczne)[publiczne/spoleczne-zamowienia/przydatne-informacje/klauzule-spoleczne](https://www.uzp.gov.pl/baza-wiedzy/zrownowazone-zamowienia-publiczne/spoleczne-zamowienia/przydatne-informacje/klauzule-spoleczne)

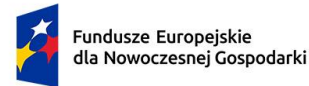

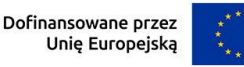

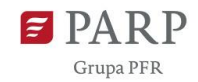

# *Produkty / usługi w projekcie* (limit 500 znaków dla każdego produktu/usługi)

Wskaż i uzasadnij, w jaki sposób poszczególne produkty projektu będą dostępne dla osób z niepełnosprawnościami. Wybierz z listy rozwijanej czy dany produkt/usługa ma pozytywny czy neutralny wpływ. W GW po wypełnianiu pól z informacjami na temat dostępności określonego produktu projektu użyj przycisku "Dodaj" aby przejść do edycji informacji na temat dostępności kolejnego produktu.

Pamiętaj, że produktami/ usługami w projekcie są te, które wytwarzane/świadczone będą przez EDIH w ramach realizacji projektu, ale również te produktu/ usługi, które są nabywane w ramach projektu, np. środki trwałe, wartości niematerialne i prawne. Dostępność produktu/ usługi będzie zapewniona w szczególności, jeśli nie będą zawierały elementów/cech stanowiących bariery w jego użytkowaniu dla osób z niepełnosprawnościami.

Dla określenia dostępności produktu/ usługi projektu dla osób z niepełnosprawnościami możesz np. wskazać (jeśli dotyczy), że produkt projektu będzie dostępny dla wszystkich użytkowników bez względu na ich sprawność bez konieczności jego specjalnego przystosowania dla osób z niepełnosprawnościami. W takim przypadku musisz uzasadnić powyższe twierdzenie w odniesieniu do wszystkich ww. przesłanek.

Zwróć uwagę, że dostępność może być zapewniona przede wszystkim dzięki stosowaniu koncepcji uniwersalnego projektowania przy uwzględnieniu zapewnienia:

- 1) równych szans dla wszystkich,
- 2) elastyczności w użytkowaniu,
- 3) prostoty i intuicyjności w użyciu,
- 4) postrzegalności informacji,
- 5) tolerancji na błędy,
- 6) niewielkiego wysiłku fizycznego podczas użytkowania,
- 7) rozmiaru i przestrzeni wystarczającej do użytkowania,
- 8) mobilności,
- 9) sprawności sensorycznej,
- 10)komunikowania się,
- 11)percepcji.

Przeprowadź analizę produktów/ usług projektu, która pomoże Ci uzasadnić dostępność, tj. określić jakie produkty/ usługi i w jaki sposób będą dostosowane do potrzeb osób z niepełnosprawnościami.

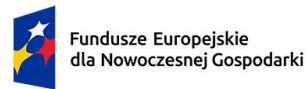

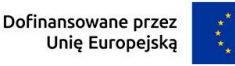

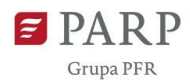

Podczas przeprowadzenia analizy, na wzór analizy przeprowadzonej dla całego projektu, odpowiedz na pytanie czy z opisywanego produktu lub usługi będą mogły w pełni skorzystać osoby ze specjalnymi potrzebami (np. wskazane powyżej). Po przeprowadzeniu analizy podaj nazwę produktu/ usługi i uzasadnij dostępności dla osób z niepełnosprawnościami, tzn. opisz w jaki sposób produkt/ usługa będzie dostosowany, aby zapewnić dostępność i możliwość korzystania z niego przez osoby z niepełnosprawnościami lub innych użytkowników.

W przypadku, gdy **produkt/ usługa ma charakter neutralny** wobec zasady równości szans i niedyskryminacji zaznacz, że produkt będzie neutralny i również uzasadnij neutralność produktu (w polu uzasadnienie).

Produkt/ usługa może być uznana za "neutralny" wyłącznie w przypadku gdy nie ma swoich bezpośrednich użytkowników/użytkowniczek np., instalacje elektryczne, linie przesyłowe, automatyczne linie produkcyjne, zbiorniki retencyjne, nowe lub usprawnione procesy technologiczne).

## *Zgodność projektu z zasadą równości kobiet i mężczyzn* (limit 1000 znaków)

Zasada równości kobiet i mężczyzn oznacza wdrożenie działań mających na celu osiągnięcie stanu, w którym kobietom i mężczyznom przypisuje się taką samą wartość społeczną, równe prawa i równe obowiązki. To również stan, w którym kobiety i mężczyźni mają równy dostęp do korzystania z zasobów (np. środki finansowe, szanse rozwoju). Zasada ta ma gwarantować możliwość wyboru drogi życiowej bez ograniczeń wynikających ze stereotypów płci. Realizacja zasady równości kobiet i mężczyzn ma zapewnić w szczególności równe prawo do kształcenia, zatrudnienia i awansów, do wynagradzania za pracę, do zabezpieczenia społecznego oraz do zajmowania równorzędnych stanowisk i pełnienia funkcji. Zasada ta ma gwarantować też możliwość wyboru drogi życiowej bez ograniczeń wynikających ze stereotypów płci.

# **Pamiętaj, że projekt musi zapewniać równość kobiet i mężczyzn i dokonaj analizy projektu pod tym kątem.**

Przeprowadzając analizę projektu możesz skorzystać z poniższych pytań:

- czy w projekcie stosuję równość kobiet i mężczyzn np. w procesie rekrutacji, zatrudnienia, warunków pracy, wynagrodzenia, awansów, oceny pracowników, itp.?
- czy posiadam regulacje określające wymagania dotyczące działań związanych z równością kobiet i mężczyzn, antymobbingowych, zapobiegających

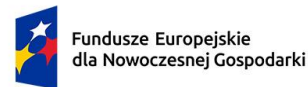

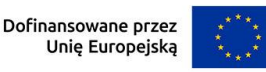

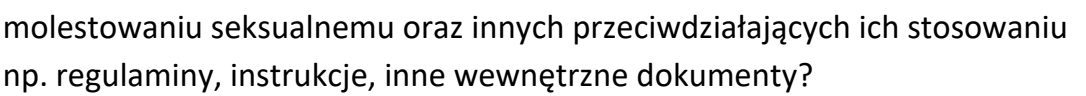

- czy zapewniam pracownikom możliwość uczestnictwa np. w szkoleniach/ innych wydarzeniach na równych zasadach*?*
- czy zapewniam inne rozwiązania zapewniające równość kobiet i mężczyzn np. elastyczne godziny pracy, urlopy opiekuńcze umożliwiające zapewnienie osobistej opieki lub wsparcia osobie zależnej, itp.?

Zwróć uwagę, że **przez zgodność z zasadą równość kobiet i mężczyzn należy rozumieć**, z jednej strony zaplanowanie takich działań w projekcie, które wpłyną na wyrównywanie szans danej płci będącej w gorszym położeniu (o ile takie nierówności zostały zdiagnozowane w projekcie). Z drugiej strony - stworzenie takich mechanizmów, aby na żadnym etapie wdrażania projektu nie dochodziło do dyskryminacji i wykluczenia ze względu na płeć.

Po przeprowadzeniu analizy opisz, dlaczego projekt będzie zgodny z zasadą równości kobiet i mężczyzn, o której mowa w z art. 9 ust. 1-3 rozporządzenia Parlamentu Europejskiego i Rady 2021/1060 oraz Wytycznych, a także w jaki sposób projekt w odniesieniu do tej zasady zapewni zgodność z prawami i wolnościami określonymi w ww. artykułach KPP. Jeżeli któryś ze wskazanych artykułów KPP nie będzie miał zastosowania w projekcie, również wskaż go i uzasadnij dlaczego.

Wskaż konkretne działania realizowane w ramach projektu potwierdzające zgodność projektu z realizacją zasady i uzasadnij je w odniesieniu do projektu.

Neutralność projektu jest dopuszczalna w stosunku do zasady równości kobiet i mężczyzn. Zwróć jednak uwagę, że o neutralności projektu można mówić tylko wtedy, kiedy opiszesz i uzasadnisz dlaczego projekt nie jest w stanie zrealizować jakichkolwiek działań w zakresie zgodności z tą zasadą.

### **Zasada zrównoważonego rozwoju**

*Zgodność projektu z przepisami w zakresie ochrony środowiska* (lista rozwijana+ limit 500 znaków dla każdego aktu prawnego, minimum jeden wybór z listy) Wybierz z listy rozwijanej akty prawne potwierdzające zgodność projektu z przepisami w zakresie ochrony środowiska. Masz do wyboru następujące akty prawne:

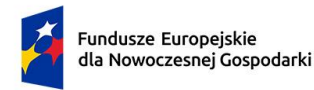

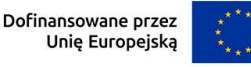

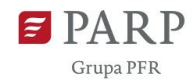

- ustawa OOŚ – tj. ustawa z dnia 3 października 2008 r. o udostępnianiu informacji o środowisku i jego ochronie, udziale społeczeństwa w ochronie środowiska oraz o ocenach oddziaływania na środowisko (Dz.U. 2008 nr 199 poz. 1227, z późn. zm.) - ustawa z dnia 27 kwietnia 2001 r. Prawo ochrony środowiska (Dz.U. 2001 nr 62 poz. 627, z późn. zm.)

- ustawa z dnia 20 lipca 2017 r. - Prawo wodne (Dz.U. 2017 poz. 1566, z późn. zm.) - ustawa z dnia 16 kwietnia 2004 r. o ochronie przyrody (Dz.U. 2004 nr 92 poz. 880, z późn. zm.)

- ustawa z dnia 14 grudnia 2012 r. o odpadach (Dz.U. 2013 poz. 21, z późn. zm.) - inne (w polu uzasadnienia wpisz jakie)

Jeżeli chcesz wskazać inne akty prawne wskaż je w polu "Uzasadnienie". Opisz, w jakim zakresie twój projekt będzie zgodny z przepisami ujętymi w danym akcie prawnym. Opisz, jakie przepisy ochrony środowiska i w jakim zakresie będą miały zastosowanie w projekcie, który realizujesz. W GW po wypełnianiu pól z informacjami na temat zgodności projektu z danym aktem prawnym, użyj przycisku "Dodaj" aby przejść do edycji informacji na zgodności projektu z kolejnym aktem prawnym.

## *Zgodność z zasadami 6R lub innymi aspektami środowiskowymi* (lista rozwijana)

Wybierz z listy rozwijanej czy projekt będzie zgodny z zasadami 6R lub czy będzie miał pozytywny wpływ na inne aspekty środowiskowe (nieobjęte zasadami 6R). W zależności od dokonanego wyboru rozwiną się adekwatne pola do uzupełnienia.

**Zasada** *refuse (odmów)* polega na ograniczeniu zużycia materiałów, substancji lub produktów, które nie nadają się do ponownego użycia, naprawiania lub recyklingu lub które charakteryzują się negatywnym oddziaływaniem na środowisko lub na życie i zdrowie ludzi.

Stosowanie zasady "*odmów (refuse)"* powinno być potwierdzone całkowitym (100%) wyeliminowaniem materiałów, substancji lub produktów, które nie nadają się do ponownego użycia, naprawiania lub recyklingu lub mających negatywne oddziaływanie na życie i zdrowie ludzi oraz na środowisko.

Należy wykazać te materiały, substancje lub produkty, które zostały wyeliminowane w wyniku realizacji projektu w stosunku do dotychczasowej produkcji lub w stosunku do tradycyjnych metod jej prowadzenia (w przypadku gdy nie prowadziłeś do tej pory produkcji).

Stosowanie zasady "refuse (odmów)" może być też potwierdzone prowadzeniem badań dotyczących rezygnacji z użycia materiałów, substancji lub produktów, które nie nadają się do ponownego użycia, naprawiania lub recyklingu lub które

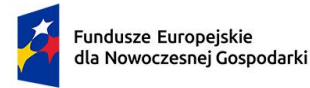

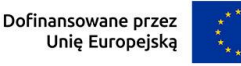

charakteryzują się negatywnym oddziaływaniem na środowisko lub na życie i zdrowie ludzi i poparte np. wskaźnikiem dotyczącym liczby badań lub liczby produktów/procesów objętych tymi badaniami.

**Zasada** *"reduce (ogranicz)"* polega na zmniejszeniu zużycia zasobów odnawialnych i nieodnawialnych, materiałów, substancji lub produktów poprzez zastosowanie odpowiednich działań technologicznych, logistycznych lub ekonomicznych. Ograniczenie powinno prowadzić do realnego zmniejszenia zużywanych zasobów odnawialnych (np. woda, gleba), nieodnawialnych (np. surowce mineralne: energetyczne, metaliczne, chemiczne, skalne oraz organiczne) lub materiałów, substancji lub produktów w trakcie lub w wyniku realizacji projektu w stosunku do dotychczasowej działalności lub w stosunku do tradycyjnych metod jej prowadzenia. Zasada *"reduce (ogranicz)"* może mieć zastosowanie również w usługach ICT np. poprzez stosowanie rozwiązań pozwalających na zredukowanie zużytej energii elektrycznej przez sprzęt komputerowy np. poprzez korzystanie z usług chmurowych, raportowanie śladu węglowego i jego redukcję, korzystanie z optymalizacji serwerów, poprawę czasu używania aplikacji tak aby minimalizować czas spędzony z aplikacją tzw. "user experience", umożliwianie stosowania trybu ciemnego tzw. "dark mode" obniżającego zużycie energii przez urządzenia, ograniczanie liczby zapytań i przesyłanych danych, opracowanie lub zmianę algorytmów w taki sposób, żeby zużywały mniej prądu.

Jedną z form zastosowania tej zasady może być również wprowadzanie modeli biznesowych, które zmniejszają liczbę wytwarzanych produktów – przykładem może być model "produkt jako usługa" (Product-as-a-Service – "PaaS"). Model ten polega na zapewnieniu użytkownikowi końcowemu dostępu do funkcjonalności danego produktu/zasobu zamiast produktu/zasobu. W takim modelu właścicielem produktu pozostaje jego producent, oferujący usługi w abonamencie lub opłacie za użycie. Stosowanie zasady "reduce (ogranicz)" powinno być potwierdzone wskazaniem konkretnych zasobów, materiałów, substancji lub produktów, których wykorzystanie w wyniku realizacji projektu zostało zminimalizowane i jednocześnie nie spowodowało znacznego wzrostu wykorzystania innych zasobów, materiałów, substancji lub produktów w trakcie lub w wyniku realizacji projektu w stosunku do dotychczasowej działalności lub w stosunku do tradycyjnych metod jej prowadzenia (w przypadku gdy wnioskodawca nie prowadził do tej pory działalności). Stosowanie zasady "reduce (ogranicz)" może być też potwierdzone prowadzeniem badań dotyczących zmniejszenia zużycia zasobów, materiałów, substancji lub produktów poprzez zastosowanie odpowiednich działań technologicznych,

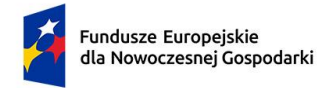

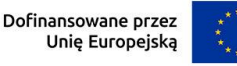

logistycznych lub ekonomicznych i poparte wskaźnikiem dotyczącym np. liczby badań lub liczby produktów/procesów objętych tymi badaniami.

## **Zasada** *"używaj ponownie (reuse)"*

polega na ponownym wykorzystaniu materiałów, surowców lub produktów, które zamiast stać się odpadem w jednym procesie produkcyjnym lub usługowym stają się surowcem dla innego. Zasada ta może też prowadzić do wykorzystania materiałów, surowców lub produktów do nowych funkcji jeśli w obecnej postaci nie znajdują już zastosowania.

Stosowanie zasady *"używaj ponownie (reuse)"* powinno być potwierdzone wskazaniem konkretnych materiałów, substancji lub produktów, które w trakcie lub w wyniku realizacji projektu zostaną ponownie skierowane do wykorzystania, lub którym zostanie nadana nowa, mająca znaczenie w danej lub innej działalności, funkcja. Zmiana, powinna zostać wykazana w odniesieniu do dotychczasowej działalności lub mieć odniesienie do tradycyjnych metod jej prowadzenia (w przypadku gdy wnioskodawca nie prowadził do tej pory działalności). Należy wykazać w postaci mierzalnego wskaźnika ilość materiałów, substancji lub produktów skierowanych do ponownego wykorzystania.

Stosowanie zasady "używaj ponownie (reuse)" może być też potwierdzone prowadzeniem badań dotyczących zaawansowanych technologii regeneracji produktów lub tworzeniem systemów promujących ponowne użycie i poparte wskaźnikiem dotyczącym np. liczby badań lub produktów/procesów objętych tymi badaniami.

Stosowanie zasady *"używaj ponownie (reuse)"* może być też potwierdzone prowadzeniem badań i wdrażaniem innowacji dotyczących zaawansowanych technologii regeneracji produktów lub tworzeniem systemów promujących ponowne użycie.

**Zasada** "naprawiaj (recover)" polega na wprowadzeniu w ramach projektu takich rozwiązań technologicznych, logistycznych i marketingowych, które zapewniają dostępność części zamiennych, instrukcji obsługi i napraw, informacji technicznych lub innych narzędzi, sprzętu lub oprogramowania pozwalających na naprawę i ponowne użycie produktów bez szkody dla ich jakości i bezpieczeństwa. Stosowanie zasady "naprawiaj (recover)" polega też na wydłużaniu cyklu życia produktu poprzez umożliwienie jego naprawy, odświeżenia czy poprawy estetyki lub na tworzeniu kompleksowych systemów promujących naprawę produktów np. poprzez wprowadzanie standardów technologicznych, oferowanie części zamiennych, prac naprawczych lub tworzenie produktu w sposób umożliwiający jego naprawę.

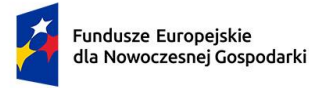

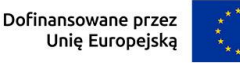

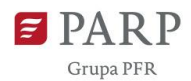

Stosowanie zasady "naprawiaj (recover)" powinno być potwierdzone wskazaniem konkretnych produktów lub ich elementów, dla których w trakcie lub w wyniku realizacji projektu zostanie wprowadzona możliwość ich naprawy, odświeżenia, odnowienia lub ulepszenia. Zmiana spowodowana realizacją projektu powinna zostać wykazana w odniesieniu do dotychczasowej działalności podmiotu lub mieć odniesienie do tradycyjnych metod prowadzenia danej działalności (w przypadku gdy wnioskodawca nie prowadził do tej pory działalności). Zmiana może dotyczyć także sprzętu i maszyn (np. zakup urządzeń regenerowanych/ naprawianych zapewniających odpowiednią jakość i bezpieczeństwo użytkowania). Stosowanie zasady "*naprawiaj (recover)*" może być też potwierdzone prowadzeniem badań i wdrażaniem innowacji dotyczących zaawansowanych technologii regeneracji produktów lub tworzeniem systemów promujących naprawienia i regeneracje produktów. Należy wykazać w postaci mierzalnego wskaźnika liczbę produktów lub elementów, dla których w wyniku realizacji projektu zostanie wprowadzona możliwość ich naprawy, odświeżenia, odnowienia lub ulepszenia. Mierzalnym wskaźnikiem może być również wykazanie o ile wydłuży się czas życia produktu/ lub elementu w wyniku wprowadzonych zmian zgodnych z zasadą "*naprawiaj (recover)"*.

Stosowanie zasady "*naprawiaj (recover)*" może być też potwierdzone prowadzeniem badań dotyczących zaawansowanych technologii regeneracji produktów lub tworzeniem systemów promujących naprawienia i regeneracje produktów i poparte wskaźnikiem dotyczącym np. liczby badań lub liczby produktów/procesów objętych tymi badaniami.

**Zasada** *"oddaj do recyklingu (recycle)"* dotyczy sytuacji, w której produktu, materiału lub substancji nie można użyć ponownie lub naprawić/zregenerować, a powstałe w wyniku takiej sytuacji odpady nie mogą zostać ponownie użyte ani nie mogą utracić statusu odpadu. Odpady takie zgodnie z zasadą (recycle) należy skierować do przetworzenia celem ponownego wykorzystania w pierwotnym celu lub przekształcić w nowe materiały i produkty. Za zgodny z zasadą (*recycle*) należy też uznać recykling organiczny polegający na obróbce tlenowej, w tym kompostowaniu, lub obróbce beztlenowej odpadów, które ulegają rozkładowi biologicznemu w kontrolowanych warunkach przy wykorzystaniu mikroorganizmów, w wyniku której powstaje materia organiczna lub np. metan, oraz odzysk materiałów.

Stosowanie zasady *"oddaj do recyklingu (recycle)"* powinno być potwierdzone wskazaniem konkretnych materiałów, substancji lub produktów, które w trakcie lub w wyniku realizacji projektu zostały skierowane do recyklingu, a co do których niemożliwe było zastosowanie zasad: "*używaj ponownie (reuse)"* lub "*naprawiaj* 

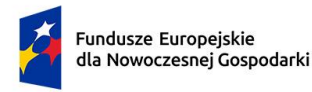

Dofinansowane przez Unię Europejską

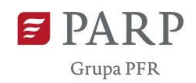

*(recover)"*. Zmiana powinna zostać wykazana w odniesieniu do dotychczasowej działalności podmiotu lub mieć odniesienie do tradycyjnych metod prowadzenia danej działalności (w przypadku gdy wnioskodawca nie prowadził do tej pory działalności). Zmiana może dotyczyć także sprzętu i maszyn. Ponadto za zgodne z tą zasadą uznane zostanie wykorzystanie w działalności materiałów, substancji lub produktów, które pochodzą z recyklingu, w tym po utracie statusu odpadów. Należy wykazać w postaci mierzalnego wskaźnika ilość materiałów, substancji lub produktów skierowanych do recyklingu lub które pochodzą z recyklingu i zostały wykorzystane w działalności Wnioskodawcy w trakcie lub w wyniku realizacji projektu.

Stosowanie zasady oddaj do recyklingu(*recycle*) może być też potwierdzone prowadzeniem badań dotyczących zaawansowanych technologii recyklingu i poparte wskaźnikiem dotyczącym np. liczby badań lub liczby produktów/procesów objętych tymi badaniami.

Zgodnie z **zasadą** *"zastanów się co możesz zrobić lepiej (rethink)"* każdy, kto podejmuje działania powodujące lub mogące powodować powstanie odpadów lub oddziaływanie na środowisko, powinien takie działania zaplanować i zaprojektować (*rethink*) przy użyciu takich sposobów produkcji lub form usług oraz surowców i materiałów, aby zapobiegać powstawaniu odpadów lub istotnie je ograniczać lub ograniczać ich negatywne oddziaływanie na życie i zdrowie ludzi oraz na środowisko. Istotą tej zasady jest planowanie i projektowanie z uwzględnieniem pełnego cyklu życia danego produktu lub usługi. W tym celu niezbędne jest identyfikowanie materiałów, substancji lub produktów będących głównymi źródłami oddziaływania na środowisko lub powstawania odpadów a następnie podejmowanie działań w celu zapobiegania lub ograniczenia ich wykorzystania.

Stosowanie zasady "zastanów się co możesz zrobić lepiej (rethink)" powinno być potwierdzone przeprowadzeniem badań i ocen w zakresie środowiskowej oceny cyklu życia (np. LCA, Life Cycle Assessment) lub oceną śladu środowiskowego produktu (np. PEF, Product Environmental Footprint) lub przeprowadzeniem innej certyfikacji środowiskowej (np. ISO 14001, EMAS) lub uzyskaniem oznakowania ekologicznego (np. Ecolabel) lub weryfikacji technologii środowiskowej (np. ETV) dla wyrobu lub usługi będącej przedmiotem działalności, która wynika z zaplanowanej realizacji projektu.

Za zgodne z zasadą *"zastanów się co możesz zrobić lepiej (rethink)"* zostanie uznane także prowadzenie zakupów, w ramach projektu, zgodnie z kryteriami zielonych

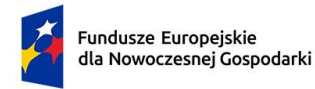

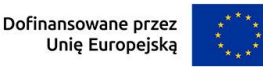

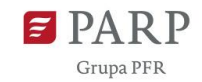

zamówień publicznych, (w tym z uwzględnieniem na etapie zakupu lub procedury udzielenia zamówienia parametrów związanych ze zużyciem energii). Za stosowanie zasady "zastanów się co możesz zrobić lepiej (rethink)" nie będzie uznawane przeprowadzenie oceny oddziaływania na środowisko<sup>4</sup>. Ocena ta ma bowiem za zadanie określić środowiskowe warunki jej realizacji w zakresie, w jakim wnioskuje o nie inwestor.

## *Projekt będzie realizowany zgodnie z zasadami 6R* (lista rozwijana)

Wybierz z listy rozwijanej co najmniej dwie zasady z 6R. Masz do wyboru:

- odmów (refuse);
- ogranicz (reduce);
- używaj ponownie (reuse);
- naprawiaj (recover);

**.** 

- oddaj do recyklingu (recycle);
- zastanów się co możesz zrobić lepiej (rethink).

# *Opis sposobu realizacji projektu zgodnie z powyżej wybranymi zasadami 6R* (limit 2000 znaków)

Opisz, które zasady 6R i w jakim zakresie będą miały zastosowanie w projekcie. Odnieś się do wszystkich wybranych zasad 6R.

## *Stosowanie zasad 6R zostało odzwierciedlone w następujących wskaźnikach* (lista wyboru)

Na potwierdzenie spełniania co najmniej dwóch zasad z 6R, przedstaw adekwatne wskaźniki środowiskowe. Wskaźniki (nazwa, wartości i metodologie) opisz w sekcji "Wskaźniki projektu" poprzez funkcję "dodaj wskaźnik" a następnie w tym miejscu pojawi się lista rozwijana z nazwami dodanych wskaźników – wybierz spośród nich wskaźniki dotyczące zasad 6R.

Dla każdej wybranej zasady 6R wybierz adekwatny wskaźnik.

Pamiętaj, że wskaźniki środowiskowe będą raportowane, monitorowane i kontrolowane na miejscu realizacji projektu.

<sup>4</sup> O której mowa w ustawie z dnia 3 października 2008 r. o udostępnianiu informacji o środowisku i jego ochronie, udziale społeczeństwa w ochronie środowiska oraz o ocenach oddziaływania na środowisko (t.j. Dz. U. z 2022 r. poz. 1029 z późn. zm.).

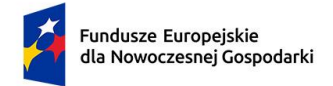

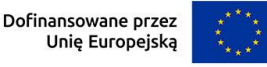

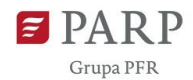

# *Opis pozytywnego wpływu na inne aspekty środowiskowe w ramach projektu (nie objęte zasadami 6R)* (limit 1000 znaków)

Opisz pozytywny wpływ realizowanego projektu na inne aspekty środowiskowe nie objęte zasadami 6R.

# *Pozytywny wpływ na inne aspekty środowiskowe w ramach projektu został odzwierciedlony w następujących wskaźnikach* (limit 1000 znaków)

Na potwierdzenie wykazania pozytywnego wpływu na inne aspekty środowiskowe niż zasady 6R przedstaw adekwatne wskaźniki środowiskowe.

Wskaźniki (nazwa, wartości i metodologie) opisz w sekcji "Wskaźniki projektu" poprzez funkcję "dodaj wskaźnik" a następnie w tym miejscu pojawi się lista rozwijana z nazwami dodanych wskaźników - wybierz spośród nich wskaźniki, którymi określiłeś inne aspekty środowiskowe.

Określając wskaźniki środowiskowe inne niż zasady 6R możesz posiłkować się wskaźnikami z Listy Wskaźników Kluczowych

https://www.ewaluacja.gov.pl/strony/monitorowanie/lista-wskaznikow-

kluczowych/lista-wskaznikow-kluczowych-efrr/

lub określić je samodzielnie

W przypadku pozytywnego wpływu na inne aspekty środowiskowe przedstaw takie wskaźniki, które ulegną poprawie co najmniej o 10% w porównaniu do wartości wskaźników przed realizacją projektu.

Przedstaw przynajmniej jeden wskaźnik.

Pamiętaj, że wskaźniki środowiskowe będą raportowane, monitorowane i kontrolowane na miejscu realizacji projektu.

# **USŁUGI EDIH DLA MŚP**

W GW w menu "Uzupełnij wniosek" wybierz zakładkę "Szczegóły projektu", a następnie "Usługi EDIH dla MŚP".

Sekcja multiplikowana dla każdej usługi EDIH (wywołanie zestawu pól dla opisania kolejnych usług następuje poprzez użycie przycisku "Dodaj") z wyjątkiem wiersza podsumowania, który wypełniany jest automatycznie przez Generator Wniosków. W kolejnych blokach zaprezentuj wszystkie usługi EDIH dla MŚP, które będą świadczone w ramach projektu. Opisz wszystkie usługi dla MŚP, które ujęte zostały w projekcie finansowanym z programu DIGITAL.

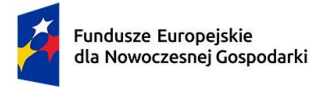

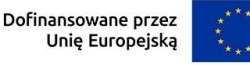

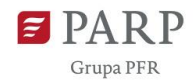

Pamiętaj, że łączna wartość pomocy *de minimis* planowanej do udzielenia w związku ze świadczeniem usług dla MŚP, powinna być nie mniejsza (co do zasady równa) wartości dofinansowania projektu w ramach FENG.

### *Nazwa Usługi* (limit 350 znaków)

Podaj nazwę usługi, zgodną z jej nazwą w projekcie finansowanym z programu DIGITAL (tłumaczenie na język polski).

### *Rodzaj Usługi* (lista jednokrotnego wyboru)

Z rozwijanej listy wybierz rodzaj usługi, zgodny z systematyką usług w projektach z programu DIGITAL: 1. testowanie, 2. szkolenia, rozwój kompetencji, 3. wsparcie w zakresie znalezienia finansowania, 4.networking i dostęp do ekosystemu innowacji, 5. Inne.

# *Średnia wartość pomocy de minimis dla MŚP w związku ze świadczeniem usługi* (wartość liczbowa wyrażona w PLN)

Podaj oszacowaną średnią wartość pomocy *de minimis*, jak będzie udzielana MŚP w związku ze świadczeniem tej usługi. Wartość odpowiada połowie ceny (dofinansowaniu krajowemu z FENG) usługi skalkulowanej w oparciu o koszt jej wyświadczenia (zakłada się, że MŚP otrzymują usługi nieodpłatnie). W przypadku konieczności przeliczania wartości wyrażonych w euro na złotówki, posłuż się kursem wskazanym w Regulaminie wyboru projektów (§ 2 ust. 3).

### *Planowana liczba usług* (liczba całkowita)

Dla opisywanej usługi podaj planowaną/prognozowaną liczbę jej wyświadczenia na rzez MŚP. Zachowaj spójność z projektem dofinansowanym z programu DIGITAL – w przypadku usług skierowanych tylko do MŚP wartości w obu wnioskach muszą być równe; w przypadku usług, które w projekcie z programu DIGITAL oszacowane są dla szerszej grupy klientów, w projekcie FENG liczba określająca krotność wyświadczenia usługi powinna być niższa.

## *Opis usługi, sposobu jej świadczenia (zaangażowanych podmiotów, zasobów), mierzalnych celów i sposobu wyceny* (limit 5 000 znaków)

Opisz w sposób zwięzły przedmiot/zakres usługi i jej cechy charakterystyczne. Wskaż nazwy (można posługiwać się nazwami skróconymi/akronimami, jeśli pozwala to na jednoznaczną identyfikację) partnerów zaangażowanych w świadczenie tej usługi i sposób ich zaangażowania.

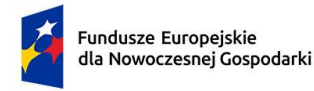

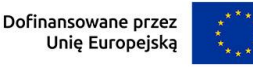

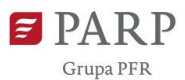

Opisz wpływ świadczenia usługi na osiągnięcie wartości docelowych wskaźników rezultatu, mających związek z daną usługą.

Wskaż relację pomiędzy wartościami w pozycjach "Planowana liczba usług" i "Średnia wartość pomocy *de minimis* dla MŚP w związku ze świadczeniem usługi" w niniejszym wniosku a ceną i szacowaną liczbą ilości wyświadczenia tej samej usługi w projekcie z programu DIGITAL (z pominięciem sposobu przeliczania euro na złotówki, gdyż jest to ustalone w jednolity sposób dla całego konkursu).

Wskaż w jaki dokonano wyceny świadczenia usługi wraz z uzasadnieniem wybranego sposobu wyceny. Cena powinna odzwierciedlać cenę rynkową.

## **WSKAŹNIKI PROJEKTU**

W GW w menu "Uzupełnij wniosek" wybierz zakładkę "Wskaźniki", a następnie "Wskaźniki projektu". Aby edytować zdefiniowany wcześniej wskaźnik użyj przycisku "Pokaż" w kolumnie "Akcja" w wierszu odnoszącym się do danego wskaźnika. GW umożliwia wnioskodawcom dodawanie własnych wskaźników rezultatu z użyciem przycisku "Dodaj wskaźnik" poniżej zdefiniowanej wcześniej listy zatytułowanej "Wykaz wskaźników rezultatu".

Wypełnij tabelę skwantyfikowanych wskaźników realizacji celów projektu odpowiednio do zakresu planowanych zadań. Ujęte w tabeli wskaźniki muszą być obiektywnie weryfikowalne, realne, mierzalne, odzwierciedlać założone cele projektu, być adekwatne dla danego rodzaju projektu. Wskaźniki służą do pomiaru osiąganych postępów w projekcie, odzwierciedlają też specyfikę projektu i jego rezultaty. Pamiętaj, że realizacja podanych wskaźników będzie weryfikowana w trakcie i po zakończeniu realizacji projektu i będzie warunkowała wypłatę dofinansowania. Musisz dysponować dokumentacją potwierdzającą wykonanie założonych w projekcie wskaźników.

W przypadku nieosiągnięcia wskaźników projektu, dofinansowanie może zostać obniżone proporcjonalnie do stopnia nieosiągnięcia wskaźników.

### *Wskaźniki produktu*

Produkt należy rozumieć, jako bezpośredni efekt realizacji projektu, mierzony konkretnymi wielkościami. Wszystkie wskaźniki produktu są predefiniowane w GW, w tym wskazane są jednostki miary tych wskaźników. Dla każdego wskaźnika produktu w polu "Opis metodologii wyliczenia wskaźnika oraz sposobu weryfikacji osiągnięcia zaplanowanych wartości wskaźnika" określ precyzyjnie sposób w jaki

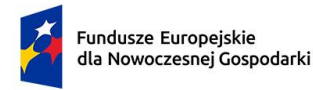

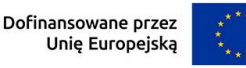

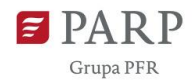

udokumentowane zostanie osiągniecie wartości docelowej wskaźnika (np. nazwa rodzajowa właściwego dokumentu i określenie rubryki/rodzaju danych w tym dokumencie stanowiących podstawę do ustalenia wartości docelowej).

### Obowiązkowe wskaźniki produktu , dotyczące projektu, to:

*RCO001 – Przedsiębiorstwa objęte wsparciem (w tym: mikro, małe, średnie, duże),*

Wskaźnik RCO001 odnosi się do liczby członków EDIH będących przedsiębiorstwami, którzy zaangażowani będą w świadczenie usług na rzecz MŚP, jak również dotyczy mikro, małych lub średnich przedsiębiorstw na rzecz których EDIH będzie świadczył usługi. Zatem jako wartość docelową wskaźnika RCO001 wskaż sumę wartości docelowych wskaźników RCO002 i RCO004.

## *RCO002 – Przedsiębiorstwa objęte wsparciem w formie dotacji,*

Wskaźnik RCO002 odnosi się do członków EDIH będących przedsiębiorstwami, którzy zaangażowani będą w świadczenie usług na rzecz MŚP, otrzymujących wsparcie finansowe w formie dotacji. Podając wartość wskaźnika nie wliczaj do niej tych członków EDIH, którzy nie są przedsiębiorcami lub nie są objęci wsparciem z FENG w ramach niniejszego projektu.

### *RCO004 – Przedsiębiorstwa otrzymujące wsparcie niefinansowe,*

Wskaźnik RCO004 odnosi się do ogólnej liczby przedsiębiorstw z sektora MŚP, na rzecz których EDIH będzie świadczył usługi. Udzielone wsparcie musi być udokumentowane. Nie uwzględnia się jednorazowych interakcji (np. rozmowy telefoniczne w celu uzyskania informacji). Podaj wartość docelową wskaźnika zgodnie z prognozami.

- *PLRO001 – Liczba wspartych mikroprzedsiębiorstw,*
- *PLRO002 – Liczba wspartych małych przedsiębiorstw,*
- *PLRO003 – Liczba wspartych średnich przedsiębiorstw,*
- *PLRO004 – Liczba wspartych dużych przedsiębiorstw,*

Wskaźniki PLRO001, PLRO002, PLRO003, PLRO004 odnoszą się do liczby przedsiębiorstw na rzecz których EDIH będzie świadczył usługi oraz członków EDIH wspartych (dofinansowanych) w ramach niniejszego projektu, wg ich szczegółowego statusu. We wniosku o dofinansowanie ich wartość docelowa

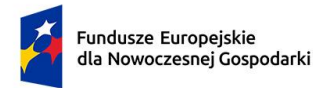

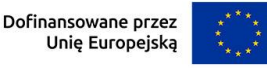

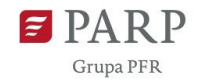

została ustalona na 0 (zero), co oznacza, że wskaźniki te mają charakter wyłącznie informacyjny – Wnioskodawca na podstawie umowy o dofinansowanie będzie zobowiązany jedynie do sprawozdawczości w zakresie tych wskaźników.

*PLRO009 – Liczba przedsiębiorstw otrzymujących wsparcie w zakresie technologii cyfrowych.*

Wskaźnik PLRO009 odnosi się do liczby przedsiębiorstw z sektora MŚP na rzecz których EDIH będzie świadczył usługi w zakresie technologii cyfrowych. Wartości docelowe oraz "Opis metodologii wyliczenia wskaźnika oraz sposobu weryfikacji osiągnięcia zaplanowanych wartości wskaźnika" dla wskaźników PLRO009 i RCO004 powinny być identyczne.

### *Wskaźniki rezultatu*

Rezultat należy rozumieć jako bezpośrednie (dotyczące MŚP, na rzecz których świadczone są usługi EDIH) oraz natychmiastowe (mierzone po zakończeniu realizacji projektu lub jego części) efekty wynikające ze zrealizowanego projektu. Rezultat informuje o zmianach jakie nastąpiły u klientów bezpośrednio po zakończeniu projektu. Niektóre wskaźniki rezultatu mogą pojawić się w trakcie realizacji projektu (np. wzrost zatrudnienia). W przypadku wskaźnika rezultatu podaj wartość bazową (stan wskaźnika) przed rozpoczęciem realizacji projektu oraz wartość docelową (stan wskaźnika) po zakończeniu realizacji projektu.

Jako rok bazowy wskaż rok w którym planujesz rozpoczęcie realizacji projektu (co do zasady powinien być to rok 2023). Rok docelowy określ zgodnie z definicją dla każdego wskaźnika (co do zasady powinien być to rok zakończenia projektu).

GW zawiera zdefiniowaną listę wyboru jednostek miar wskaźników. Jeśli w trakcie definiowania własnych wskaźników wybór jednostek okaże się niewystarczający skorzystaj z formularza kontaktowego w GW, aby wystąpić z prośbą o rozszerzenie listy jednostek miar o brakującą jednostkę, której potrzebujesz. Prosimy o przeanalizowanie tej kwestii i ewentualne wystąpienie z przedmiotową prośbą w początkowej fazie naboru wniosków, gdyż w innym wypadku nie możemy zagwarantować, że reakcja na złożoną prośbę będzie możliwa w terminie umożliwiającym wnioskodawcy dokończenie edycji wniosku i jego złożenie przed zamknięciem naboru.

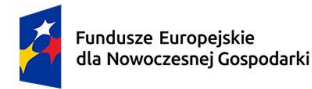

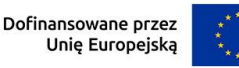

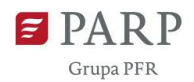

Dla każdego wskaźnika rezultatu w polu "Opis metodologii wyliczenia wskaźnika oraz sposobu weryfikacji osiągnięcia zaplanowanych wartości wskaźnika" określ precyzyjnie sposób w jaki udokumentowane zostaną zadeklarowane wartości bazowa i docelowa wskaźnika (np. nazwa rodzajowa właściwego dokumentu i określenie rubryki/rodzaju danych w tym dokumencie stanowiących podstawę do ustalenia wartości docelowej). W zależności od rodzaju wskaźnika konieczne może okazać się zaprezentowanie metodologii pomiaru, gromadzenia czy przetwarzania danych, szczególnie w odniesieniu do wskaźników syntetycznych będących wynikiem łączenia innych wartości szczegółowych, które są pomiarami różnych parametrów (metryk).

### Obowiązkowe, predefiniowane wskaźniki rezultatu, to:

PLRR029 – Liczba wprowadzonych innowacji procesowych,

Wskaźnik PLRR029 odnosi się do liczby wprowadzonych innowacji procesowych w przedsiębiorstwach należących do sektora MŚP w wyniku świadczonych na ich rzecz usług przez EDIH. Innowacja procesowa to wdrożenie nowego lub znacząco ulepszonego procesu produkcyjnego, metody dystrybucji lub działalności wspierającej.

PLRR028 – Liczba wprowadzonych innowacji produktowych,

Wskaźnik PLRR028 odnosi się do liczby wprowadzonych innowacji produktowych w przedsiębiorstwach należących do sektora MŚP w wyniku świadczonych na ich rzecz usług przez EDIH. Innowacja produktowa to produkt lub usługa, które są nowe lub znacząco ulepszone w zakresie swoich cech lub zastosowań (np. specyfikacja techniczna, komponenty, materiały, trwałość lub inne cechy funkcjonalne).

PLRR025 – Małe i średnie przedsiębiorstwa (MŚP) wprowadzające innowacje procesowe,

Wskaźnik PLRR025 odnosi się do liczby przedsiębiorstw MŚP wprowadzających innowacje procesowe w przedsiębiorstwie w wyniku świadczonych na ich rzecz usług przez EDIH. Innowacja procesowa to wdrożenie nowego lub znacząco ulepszonego procesu produkcyjnego, metody dystrybucji lub działalności wspierającej.

RCR003 – Małe i średnie przedsiębiorstwa (MŚP) wprowadzające innowacje produktowe lub procesowe,

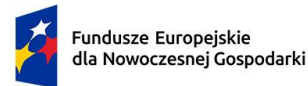

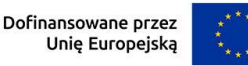

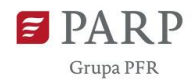

Wskaźnik RCR003 odnosi się do liczby MŚP wprowadzających innowacje produktowe lub procesowe w wyniku świadczonych na ich rzecz usług przez EDIH. Wskaźnik obejmuje również mikroprzedsiębiorstwa. Innowacja produktowa to wprowadzenie na rynek towarów lub usług, które są nowe lub istotnie ulepszone pod względem ich możliwości, łatwości obsługi, elementów lub podsystemów. Innowacja procesowa to wdrożenie nowego lub znacząco ulepszonego procesu produkcyjnego, sposobu dystrybucji lub działalności wspierającej. Innowacje produktowe lub procesowe muszą być nowością dla wspieranego przedsiębiorstwa, ale nie muszą być nowością na rynku. Innowacje mogą być pierwotnie opracowane przez wspierane przedsiębiorstwa lub przez inne przedsiębiorstwa lub organizacje

PLRR024 – Małe i średnie przedsiębiorstwa (MŚP) wprowadzające innowacje produktowe,

Wskaźnik PLRR024 odnosi się do liczby przedsiębiorstw MŚP wprowadzających innowacje produktowe w przedsiębiorstwie w wyniku świadczonych na ich rzecz usług przez EDIH. Innowacja produktowa to produkt lub usługa, które są nowe lub znacząco ulepszone w zakresie swoich cech lub zastosowań (np. specyfikacja techniczna, komponenty, materiały, twałość lub inne cechy funkcjonalne).

RCR098 – Pracownicy MŚP kończący szkolenia w zakresie rozwoju umiejętności w zakresie inteligentnej specjalizacji, transformacji przemysłowej i przedsiębiorczości (według rodzaju umiejętności: techniczne, zarzadzanie, przedsiębiorczość, ekologiczne, inne).

Wskaźnik RCR098 odnosi się do ogólnej liczby pracowników MŚP, którzy objęci byli szkoleniami w ramach usług świadczonych przez EDIH. Szacując wartości docelowe wskaźników zachowaj spójność z danymi w tabeli "USŁUGI EDIH DLA MŚP" odnoszącymi się do *rodzaju usług* "2. szkolenia, rozwój kompetencji" (liczba przeszkolonych pracowników MŚP nie powinna być niższa od liczby MŚP, na rzecz których wyświadczone będą usługi szkoleniowe).

Liczba uczestników z MŚP (w tym mikroprzedsiębiorstw), którzy ukończyli szkolenia/działania w zakresie rozwoju umiejętności w zakresie inteligentnej specjalizacji, transformacji przemysłowej i przedsiębiorczości. Rodzaje umiejętności obejmują następujące kategorie:

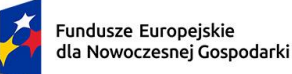

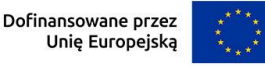

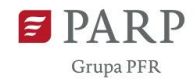

- − Umiejętności techniczne: umiejętności wymagane do rozwiązywania problemów, projektowania, obsługi, przeprojektowania i konserwacji maszyn lub układów technologicznych, specjalistyczne umiejętności informatyczne;
- − Umiejętności zarządcze: umiejętności związane z planowaniem biznesowym, przestrzeganiem przepisów i kontrolą jakości, planowaniem zasobów ludzkich i alokacją zasobów;
- − Umiejętności przedsiębiorcze: szczególne umiejętności dla przedsiębiorstw typu start-up, takie jak akceptacja ryzyka/zarządzanie ryzykiem, myślenie strategiczne i pewność, umiejętność tworzenia osobistych sieci kontaktów, umiejętność radzenia sobie z wyzwaniami i wymaganiami o różnym charakterze;
- − Umiejętności ekologiczne: szczególne umiejętności związane z modyfikowaniem produktów, usług lub operacji w zakresie przystosowania się do zmiany klimatu, ochroną środowiska, gospodarką o obiegu zamkniętym, efektywnością zasobów oraz wymogami lub przepisami;
- − Inne umiejętności: umiejętności inne niż cztery rodzaje opisane powyżej.

PLRR058 – Pracownicy MŚP kończący szkolenia w zakresie rozwoju umiejętności w zakresie inteligentnej specjalizacji, transformacji przemysłowej i przedsiębiorczości (według rodzaju umiejętności: inne),

PLRR056 – Pracownicy MŚP kończący szkolenia w zakresie rozwoju umiejętności w zakresie inteligentnej specjalizacji, transformacji przemysłowej i przedsiębiorczości (według rodzaju umiejętności: przedsiębiorczość),

PLRR057 – Pracownicy MŚP kończący szkolenia w zakresie rozwoju umiejętności w zakresie inteligentnej specjalizacji, transformacji przemysłowej i przedsiębiorczości (według rodzaju umiejętności: ekologiczne),

PLRR054 – Pracownicy MŚP kończący szkolenia w zakresie rozwoju umiejętności w zakresie inteligentnej specjalizacji, transformacji przemysłowej i przedsiębiorczości (według rodzaju umiejętności: techniczne),

PLRR055 – Pracownicy MŚP kończący szkolenia w zakresie rozwoju umiejętności w zakresie inteligentnej specjalizacji, transformacji przemysłowej i przedsiębiorczości (według rodzaju umiejętności: zarządzanie),

Wskaźniki PLRR058, PLRR056, PLRR057, PLRR054, PLRR055 odnoszą się do liczby pracowników MŚP, którzy objęci byli szkoleniami w ramach usług

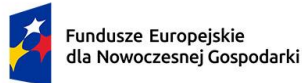

Dofinansowane przez Unię Europejską

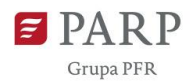

świadczonych przez EDIH według zakresu szkolenia. We wniosku o dofinansowanie ich wartości bazowa i docelowa została ustalone na 0 (zero), co oznacza, że wskaźniki te mają charakter wyłącznie informacyjny – Wnioskodawca na podstawie umowy o dofinansowanie będzie zobowiązany jedynie do sprawozdawczości w zakresie tych wskaźników. Wskaźnik RCR098 kumuluje dane ze wskaźników PLRR058, PLRR056, PLRR057, PLRR054, PLRR055 jednak według zasady, iż każdy przeszkolony pracownik liczony jest jednokrotnie, tzn. jeśli dany pracowanik zostanie wykazany we wskaźnikach PLRR058, PLRR056, PLRR057 podnosząc wartość każdego z tych wskaźników o 1, to pracowanik ten podwyższy wartość wskaźnika RCR098 również o 1, a nie o 3, jak wynikałoby z prostego sumowania wskaźników PLRR058, PLRR056, PLRR057.

W sytuacji, gdy obowiązkowy wskaźnik rezultatu nie wystąpi (nie ma związku z zakładanymi celami i rezultatami projektu), wpisz wartość docelową 0 (zero), a w polu "Opis metodologii wyliczenia wskaźnika oraz sposobu weryfikacji osiągnięcia zaplanowanych wartości wskaźnika" wpisz frazę "Nie dotyczy" lub równoważną.

## **Obligatoryjne wskaźniki rezultatu dotyczące zasady zrównoważonego rozwoju.**

W sekcji wniosku "Wskaźniki projektu", we wskaźnikach rezultatu obligatoryjnie musisz uzupełnić wskaźniki potwierdzające spełnienie zasady zrównoważonego rozwoju tj. realizacji co najmniej dwóch z zasad 6R lub wskaźników określających inne aspekty środowiskowe. Poprzez funkcję "dodaj wskaźnik" podaj nazwę wskaźnika, wartości bazowe i docelowe, rok bazowy oraz rok osiągniecia wartości docelowej i metodologie. Zdefiniuj te wskaźniki przed rozpoczęciem edycji pól wniosku dotyczących odzwierciedlenia we wskaźnikach zgodności projektu z zasadami 6R lub innymi aspektami środowiskowymi (w sekcji wniosku "ZGODNOŚĆ PROJEKTU Z POLITYKAMI HORYZONTALNYMI UNII EUROPEJSKIEJ").

## **KPI (Key Performance Indicators) inne niż wskaźniki produktu czy rezultatu**

W GW w menu "Uzupełnij wniosek" wybierz zakładke "Wskaźniki", a nastepnie "KPI (Key Performance Indicators) inne niż wskaźniki produktu czy rezultatu". Po wypełnieniu danych dla jednego KPI użyj przycisku "Dodaj" aby edytować kolejny KPI.

Uzupełnij KPI dla projektu, nie mające swojej reprezentacji wśród wskaźników rezultatu, **odnoszące się do usług świadczonych na rzecz MŚP**. Wykazane KPI muszą być zgodne z projektem EDIH podlegającym dofinansowaniu w ramach programu DIGITAL/DEP, w zakresie w jakim projekt ten odnosi się do usług na rzecz MŚP.

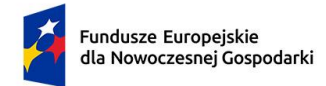

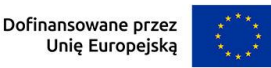

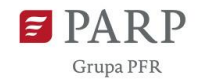

Wskaż odpowiednio:

*Nazwa* (limit 100 znaków) Wpisz nazwę KPI (w języku polskim).

## *Opis KPI* (limit 500 znaków)

Uzupełnij pole o opis KPI w ramach projektu, wskaż przy tym w jakim etapie dany KPI zostanie osiągnięty. Podaj wartość liczbową przypisaną dla danego KPI.

## *Rok osiągnięcia wartości docelowej*

Wskaż rok osiągnięcia wartości docelowej danego KPI (format RRRR).

## *Opis sposobu weryfikacji osiągnięcia* **KPI** (limit 100 znaków)

Opisz w jakiś sposób nastąpi weryfikacja osiągnięcia KPI.

## **HARMONOGRAM RZECZOWO FINANSOWY**

Harmonogram powinien przedstawiać logiczny ciąg prac, które zamierzasz przeprowadzić w ramach projektu.

# **Uwaga! Zachowaj zgodność danych (zakres, nazwy zadań i kosztów, terminy, wartości) z danymi odnoszącymi się do kosztów związanych z działalnością EDIH w zakresie usług dla MSP, w projekcie z programu DIGITAL.**

W GW w menu "Uzupełnij wniosek" wybierz zakładkę "Harmonogram rzeczowo finansowy", a następnie (ponownie) "Harmonogram rzeczowo finansowy".

## *Nazwa zadania* (limit 440 znaków)

Wpisz nazwę zadania, która musi być unikalna w ramach projektu. Zadania powinny odpowiadać nazwami i kolejnością zadaniom (*work packages*) z projektu podlegającemu dofinansowaniu w ramach programu DIGITAL/DEP (zadania wymienione w *Description of the Action (DoA), Part B*). W przypadku, gdy zadanie dotyczy kosztów pośrednich zaznacz check-box "Koszty pośrednie". Po jego zaznaczeniu, pole "Nazwa zadania" zostanie automatycznie uzupełnione treścią: "Koszty pośrednie." We wniosku w ramach FENG wszystkie koszty pośrednie z wniosku DIGITAL/DEP należy wyodrębnić z poszczególnych *work packages* i ująć w jednym, odrębnym zadaniu.

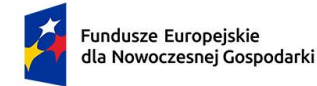

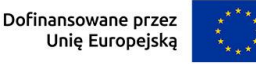

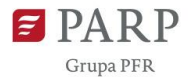

*Data rozpoczęcia:* wpisz datę rozpoczęcie zadania w formacie rrrr-mm-dd.

*Data zakończenia:* wpisz datę zakończenia zadania w formacie rrrr-mm-dd.

## *Opis* (limit 5000 znaków)

Opisz działania, planowane do realizacji w ramach ww. dat, w których wykorzystane zostaną zasoby sfinansowane w tym zadaniu. Wskaż, któremu zadaniu (work package) z wniosku DIGITAL odpowiada to zadanie. Opisz oczekiwane rezultaty zadania (Key Performance Indicators) i (jeśli dotyczy) kamienie milowe (milestones) związane z danym zadaniem, zdefiniowane w projekcie DIGITAL. Powiąż te rezultaty ze wskaźnikami rezultatu niniejszego projektu z programu FENG – napisz w jaki mierzalny sposób rezultaty tego zadania będą uwzględniane przy weryfikacji osiągnięcia wartości docelowych powiązanych wskaźników rezultatu.

### *Wydatki rzeczywiste*

Do każdego zadania wskaż wydatki, które planujesz ponieść w związku z realizacją zadania, zgodne z wydatkami określonymi w projekcie z programu DIGITAL i odnoszące się do działalności EDIH w obszarze usług na rzecz przedsiębiorstw (MŚP). Kategorie wydatków kwalifikowalnych muszą być zgodne z katalogiem kosztów określonym w Regulaminie wyboru projektów na podstawie rozporządzenia Ministra Funduszy i Polityki Regionalnej z dnia 7 listopada 2022 r. w sprawie udzielania przez Polską Agencję Rozwoju Przedsiębiorczości pomocy finansowej w ramach programu Fundusze Europejskie dla Nowoczesnej Gospodarki 2021-2027 (Dz.U. 2022 poz. 2510, z późn. zm.).

# **Przyporządkowanie kategorii kosztów w GW do kategorii kosztów w § 49 ww. rozporządzenia:**

1) nabycia środków trwałych, przy czym jeżeli środki trwałe nie są wykorzystywane na potrzeby realizacji projektu przez całkowity okres ich użytkowania, do kosztów kwalifikowalnych zalicza się wyłącznie koszty amortyzacji odpowiadające okresowi realizacji projektu, obliczone na podstawie przepisów o rachunkowości;

Nazwa kategorii w GW: **nabycie środków trwałych (do wysokości amortyzacji)**

- 2) nabycia wartości niematerialnych i prawnych w formie patentów, licencji, knowhow oraz innych praw własności intelektualnej, które:
	- a) będą wykorzystywane wyłącznie w podmiocie otrzymującym pomoc,
	- b) będą podlegać amortyzacji zgodnie z przepisami o rachunkowości,

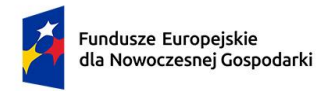

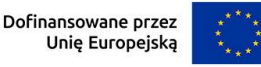

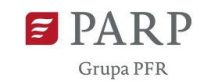

- c) zostaną nabyte od osób trzecich niepowiązanych z podmiotem otrzymującym pomoc na warunkach rynkowych,
- d) będą stanowić aktywa podmiotu otrzymującego pomoc i pozostaną związane z projektem, na który przyznano pomoc, przez okres co najmniej 5 lat lub 3 lat w przypadku podmiotu będącego mikro-, małym lub średnim przedsiębiorcą, od dnia zakończenia realizacji projektu;

### Nazwa kategorii w GW: **nabycie wartości niematerialnych i prawnych**

3) usług polegających na opracowaniu studiów wykonalności;

### Nazwa kategorii w GW: **usługi opracowania studiów wykonalności**

4) usług doradczych lub równorzędnych, takich jak usługi o charakterze demonstracyjnym lub wdrożeniowym;

## Nazwa kategorii w GW: **usługi doradcze lub równorzędne**

5) usług eksperckich lub prawnych;

### Nazwa kategorii w GW: **usługi eksperckie lub prawne**

6) usług szkoleniowych;

### Nazwa kategorii w GW: **usługi szkoleniowe**

7) wynagrodzeń wraz z pozapłacowymi kosztami pracy, w tym składkami na ubezpieczenia społeczne i zdrowotne;

### Nazwa kategorii w GW: **wynagrodzenia**

8) podróży służbowych – w zakresie i według stawek określonych w przepisach w sprawie należności przysługujących pracownikowi zatrudnionemu w państwowej lub samorządowej jednostce sfery budżetowej z tytułu podróży służbowej;

### Nazwa kategorii w GW: **podróże służbowe**

9) tłumaczeń;

### Nazwa kategorii w GW: **tłumaczenia**

10) usług informacyjno-promocyjnych;

### Nazwa kategorii w GW: **usługi informacyjno-promocyjne**

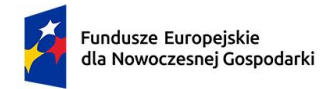

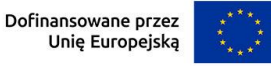

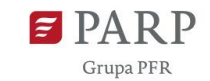

11) komunikacji, baz danych, narzędzi informatycznych i platform;

# Nazwa kategorii w GW: **komunikacja, bazy danych, narzędzia informatyczne i platformy**

12) innych, które służą realizacji zadań określonych w § 48 oraz spełniają warunki określone w § 8 ust. 3.

Nazwa kategorii w GW:

- − **koszty pośrednie**,
- − **nabycie środków trwałych (powyżej wysokości amortyzacji)**,
- − **amortyzacja**,
- − **dostawy (inne niż środki trwałe)**.

W poniższej tabeli prezentujemy pomocniczo przyporządkowanie kategorii kosztów FENG z GW do kategorii z projektu DIGITAL/DEP. Nie stosuj tabeli automatycznie, lecz każdorazowo zweryfikuj zgodność danego kosztu przewidzianego w budżecie projektu DIGITAL/DEP z regulacjami krajowymi obowiązującymi dla Działania.

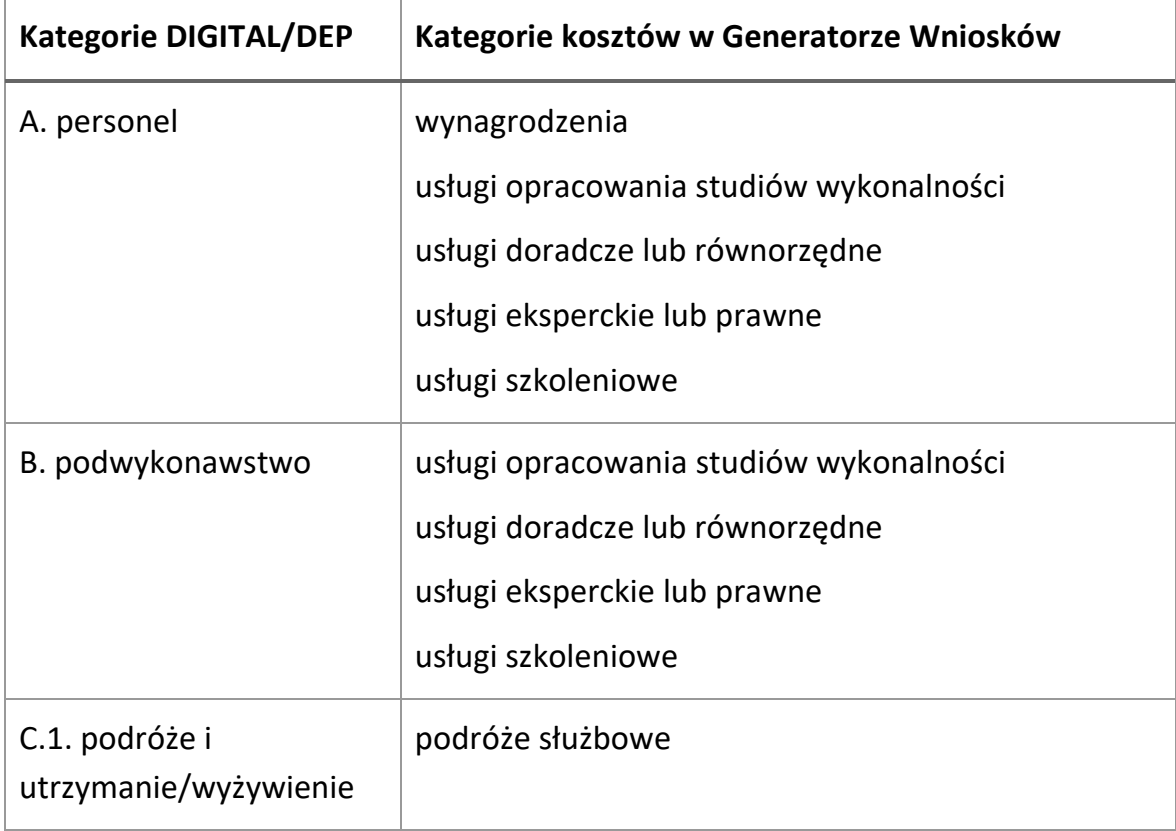

Tabela 1: Relacja kategorii kosztów DIGITAL/DEP do kategorii kosztów w Działaniu.

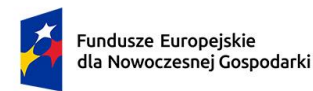

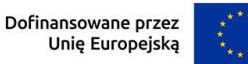

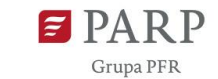

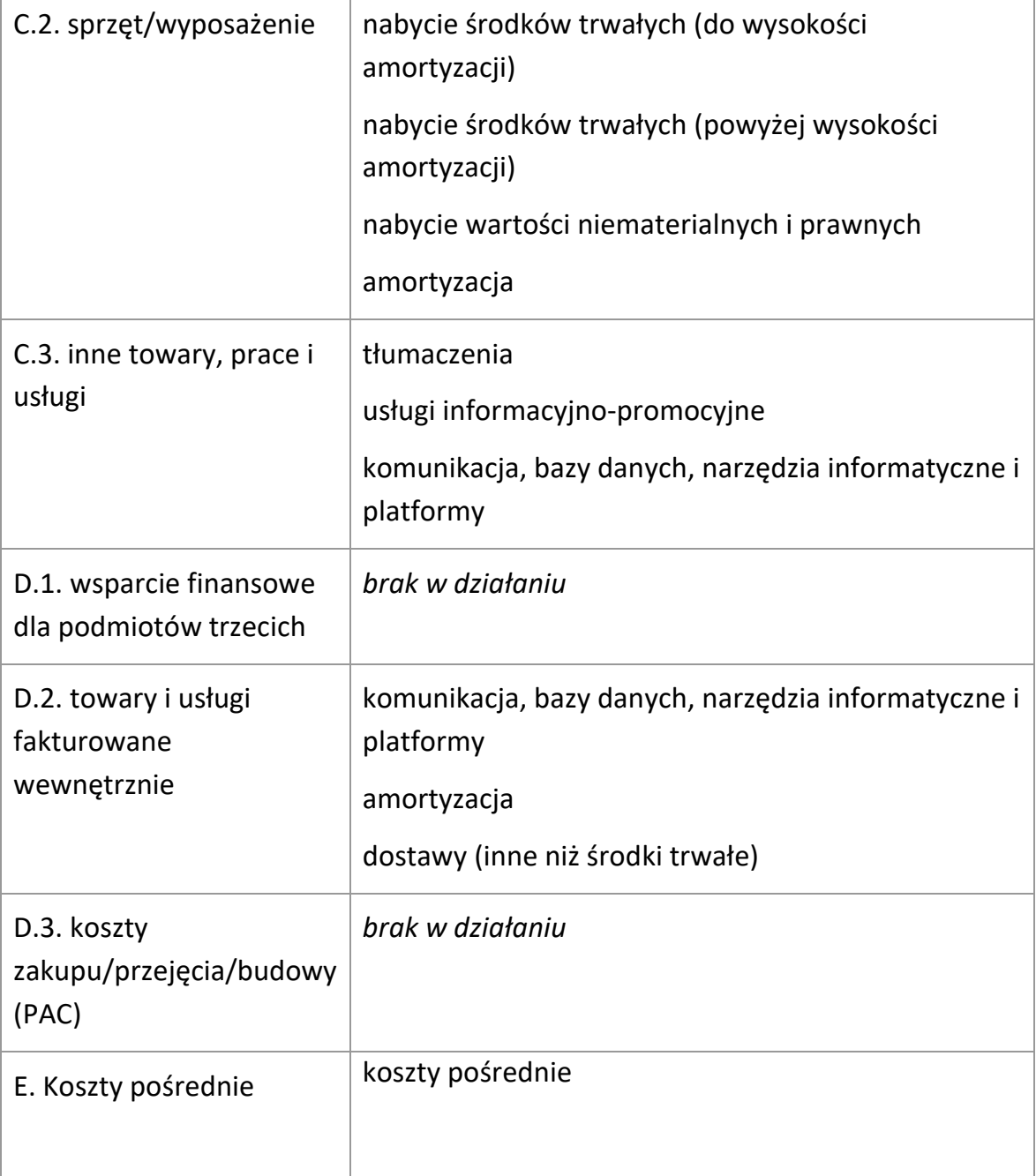

Podaj nazwę kosztu oraz przyporządkuj odpowiednią kategorię kosztu z listy rozwijanej (np. wynagrodzenia, usługi szkoleniowe). Następnie podaj wartość wydatków ogółem wydatków kwalifikowalnych, kwotę dofinansowania, o którą wnioskujesz. Procent (%) dofinansowania zostanie obliczony automatycznie na podstawie pól "Dofinansowanie" oraz "Wydatki kwalifikowalne". Wartość w polu dofinansowanie dla każdego wydatku kwalifikowalnego FENG nie może przekroczyć 50% wydatków kwalifikowalnych (w przypadku obliczeń wymagających zaokrąglenia

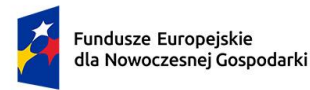

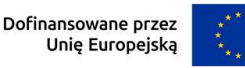

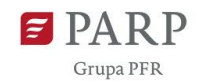

wartości ułamkowych do pełnego grosza – zastosuj zaokrąglenie **w dół**).. Wydatki ogółem obejmują wydatki projektu z DIGITAL/DEP związane ze świadczeniem usług na rzecz MSP i podawane są w kwotach brutto (z VAT). Wydatki kwalifikowalne to wydatki ogółem pomniejszone o wydatki niepodlegające dofinansowaniu w ramach FENG (np. VAT jeśli podlega możliwości odzyskania i koszty niezgodne z katalogiem kosztów kwalifikowalnych dla Działania).

Kwoty wydatków kwalifikowalnych powinny być wykazane w kwotach brutto (z VAT) wyłącznie w przypadku braku możliwości odzyskania lub odliczenia tego podatku przez podmiot, którego dotyczą dane wydatki.

Przeliczając wartość wydatków wyrażoną w euro (z projektu z programu DIGITAL) na złotówki, posłuż się kursem przeliczeniowym wskazanym w Regulaminie wyboru projektów.

W polu "Realizator" wskaż nazwę podmiotu, którego dotyczy określony wydatek (Wnioskodawcę lub podmiot z tabeli "Partnerzy").

W polu "Kategoria kosztu z projektu DIGITAL" wybierz właściwą opcję z rozwijanej listy:

- A. personel,
- B. podwykonawstwo,
- C.1. podróże i utrzymanie/wyżywienie,
- C.2. sprzęt/wyposażenie,
- C.3. inne towary, prace i usługi,
- D.1. wsparcie finansowe dla podmiotów trzecich,
- D.2. towary i usługi fakturowane wewnętrznie,
- D.3. koszty zakupu/przejęcia/budowy (PAC).

**Zwróć uwagę**, że przypisanie do kategorii kosztów w projektach FENG i DIGITAL mogą być odmienne, gdyż określane są na podstawie systematyki charakterystycznej dla danego programu. Dotyczyć to może w szczególności kosztów osobowych (wynagrodzenia za świadczoną pracę). Ponadto może zajść okoliczność, w którym jeden wydatek/koszt z projektu finansowanego z programu DIGITAL złożony jest ze składowych należących do różnych kategorii kosztów w klasyfikacji przyjętej w działaniu 2.22 FENG. W takiej sytuacji taki koszt będzie musiał być rozdzielony na dwa (lub więcej) wydatków/kosztów w niniejszym projekcie w ramach FENG, tak by w

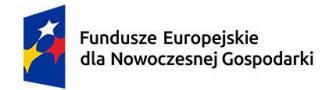

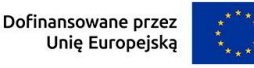

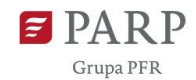

jednym wydatku/koszcie we wniosku krajowym nie dochodziło do zmieszania (połączenia) kilku kategorii kosztów w jednej pozycji kosztowej.

## *Uzasadnienie kosztu* (limit 500 znaków)

Uzasadnij konieczność poniesienia każdego kosztu z osobna w kontekście realizacji zadania. W tym celu wskaż kolejno: nazwę usługi z tabeli "USŁUGI EDIH DLA MŚP" (możesz posłużyć się skrótem nazwy, jeśli nie uniemożliwi to jednoznacznej identyfikacji usługi), w ramach której koszt znajdzie zastosowanie, nazwę kosztu w języku angielskim podaną w projekcie z programu DIGITAL.

Możliwie zwięźle opisz cechy/ parametry danego kosztu, które nie wynikają wprost z jego nazwy, a są istotne z punktu widzenia ustalenia co jest przedmiotem finansowania w ramach danego wydatku. W szczególności przedstaw uzasadnienie przypisania kosztu do wybranej kategorii kosztów (zgodnie z wyborem w polu "Kategoria kosztu"), ze względu na jego kluczowe cechy (np. wskaż rodzaj umowy, na podstawie której personel, którego dotyczy koszt otrzymywać będzie wynagrodzenie za określone działania).

## *Metoda szacowania* (limit 500 znaków)

Opisz relacje pomiędzy wartością kosztu we wniosku z DIGITAL, a jego wartością we wniosku z programu FENG, inne niż wynikające z przeliczenia walutowego z użyciem kursu wskazanego w Regulaminie wyboru projektów. W szczególności w sytuacji podziału pojedynczego wydatku z projektu DIGITAL na kilka wydatków w niniejszym projekcie uzasadnij oszacowanie proporcji podziału. W takiej sytuacji suma kosztów podzielonych w projekcie FENG, po przeliczeniu na euro, musi być równa wartości odpowiadającego im pojedynczego kosztu w projekcie DIGITAL.

### **Koszty uproszczone**

Tabela wypełniana jest jednorazowo dla całego projektu, kumulując koszty uproszczone ze wszystkich zadań.

### *Rodzaj metody uproszczonej* (lista rozwijana)

Wybierz z listy rozwijanej rodzaj metody uproszczonej – "stawka ryczałtowa".

*Nazwa kosztu* (lista rozwijana)

Wybierz z listy rozwijanej – "koszty pośrednie".

### *Kategoria kosztów*

Przyporządkuj odpowiednią kategorię kosztu z listy rozwijanej – "koszty pośrednie".

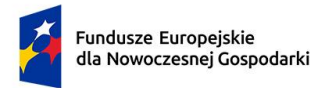

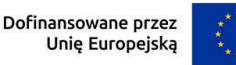

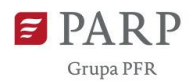

Następnie podaj wartość **Wydatków ogółem**, **Wydatków kwalifikowalnych**, kwotę **Dofinansowania**, o którą wnioskujesz. Procent (**%**) **dofinansowania** zostanie obliczony automatycznie na podstawie pól "Dofinansowanie" oraz "Wydatki **kwalifikowalne**". Jako pojedynczy wydatek rozumie się sumę zryczałtowanych wydatków pośrednich z całego projektu dotyczących (tj. ponoszonych przez) określonego realizatora (Wnioskodawcę albo partnera, którego koszty uwzględnione są w projekcie). Koszty pośrednie w formie ryczałtu stanowią do 7% kosztów rzeczywiście ponoszonych, przy czym nie mogą być wyższe od równowartości w złotówkach kosztów pośrednich w projekcie DEP. W ich wypadku kwoty "Wartość ogółem" i "Wydatki kwalifikowalne" powinny być sobie równe. Wartość w polu "Dofinansowanie" dla każdego wydatku kwalifikowalnego FENG nie może przekroczyć 50% wydatków kwalifikowalnych (w przypadku obliczeń wymagających zaokrąglenia wartości ułamkowych do pełnego grosza – zastosuj zaokrąglenie **w dół**).

Kwoty wydatków kwalifikowalnych powinny być wykazane w kwotach brutto (z VAT), jedynie w przypadku braku możliwości odliczenia lub odzyskania tego podatku przez podmiot (realizatora), którego dotyczy dany koszt.

Przeliczając wartość wydatków wyrażoną w euro (z projektu z programu DIGITAL) na złotówki, posłuż się kursem przeliczeniowym wskazanym w Regulaminie wyboru projektów.

W polu "Realizator" wskaż nazwę podmiotu, którego dotyczy określony wydatek (Wnioskodawcę lub podmiot z tabeli "Partnerzy").

## *Informację o metodzie uproszczonej*

Pole wypełnione automatycznie treścią "*Stawka ryczałtowa w wysokości 7% od kosztów bezpośrednich*". Oznacza to, że w skali całego projektu koszty uproszczone odnoszące się do Wnioskodawcy lub danego partnera nie mogą być wyższe niż 7% kosztów kwalifikowalnych rzeczywiście ponoszonych dotyczących tego podmiotu.

Tabele wniosku o dofinansowanie **"PODSUMOWANIE HRF"**, **"Wydatki w ramach**  zadań" oraz "WYDATKI WEDŁUG REALIZATORA (Wnioskodawcy lub partnera)" zostaną wygenerowane automatycznie na podstawie danych zawartych w

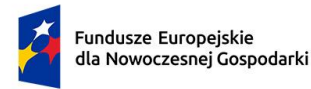

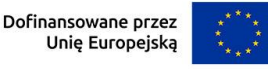

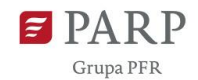

harmonogramie rzeczowo – finansowym wraz z tabelami "Wydatki rzeczywiste" i "Wydatki uproszczone".

## **Źródła finansowania wydatków**

W GW w menu "Uzupełnij wniosek" wybierz zakładkę "Harmonogram rzeczowo finansowy", a następnie "Źródła finansowania".

Wskaż wartość wydatków ogółem oraz wartość wydatków kwalifikowalnych w ramach projektu w podziale na poszczególne źródła. Wartość środków wspólnotowych (wartość dofinansowania) zostanie uzupełniona automatycznie na podstawie danych z harmonogramu rzeczowo – finansowego. Wskaż wartość środków prywatnych w podziale na poszczególne źródła. Wartość środków prywatnych zostanie obliczona automatycznie na podstawie wartości wpisanych w wierszach: środki własne, kredyt, pożyczka, inne (jakie).

Środki pozyskane na finansowanie projektu z programu DIGITAL (odnoszące się do tych samych kosztów, które stanowią koszty kwalifikowalne niniejszego projektu) wykaż w pozycji "inne (jakie)" z opisem "DIGITAL" albo "DEP".

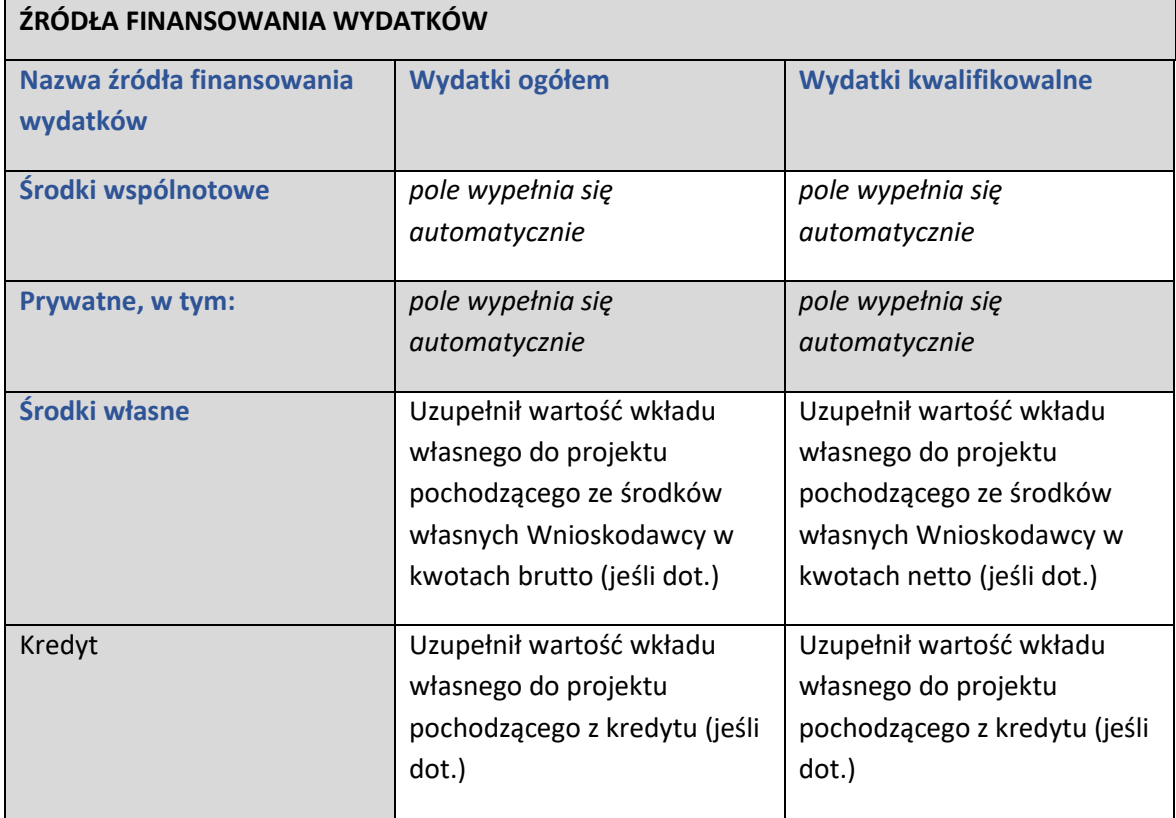

Tabela 2: Schemat wypełniania tabeli wniosku "Źródła finansowania wydatków"

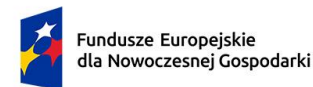

Dofinansowane przez Unię Europejską

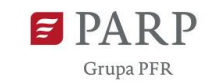

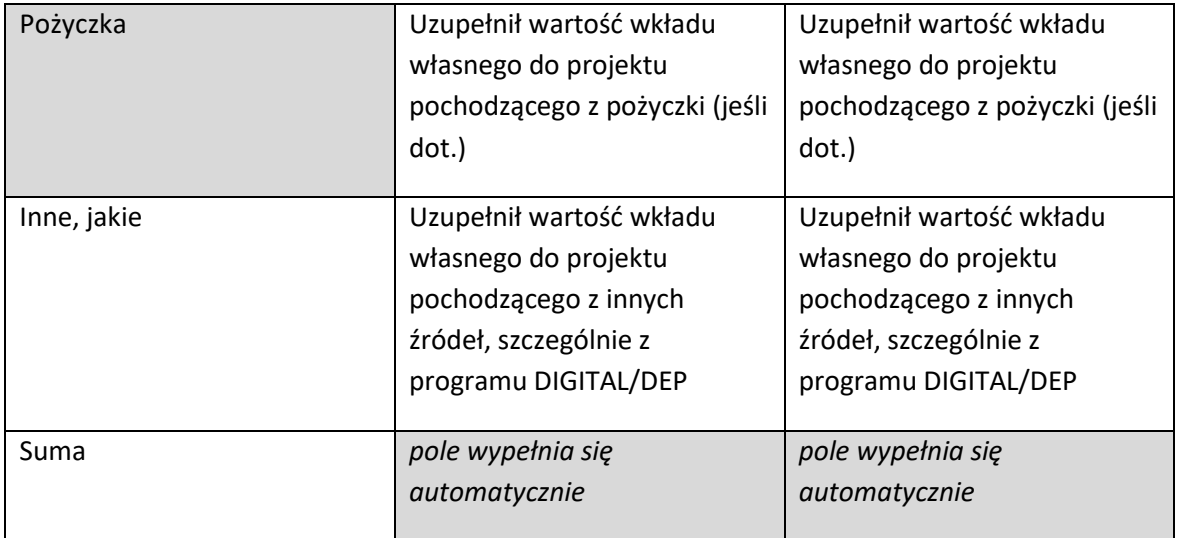

#### **ZAŁĄCZNIKI**

Kompletna umowa o dofinansowanie projektu z programu DIGITAL z załącznikami lub (wyłącznie jeśli umowa nie została jeszcze podpisana) zaakceptowany do dofinansowania kompletny wniosek o dofinansowanie (z załącznikami) złożony w konkursie DIGITAL wraz z ewentualną dokumentacją zmian projektu wynegocjowanych z KE na etapie przygotowania do podpisywania umowy.

- 1. Rdzeń umowy o dotację (Grant Agreement)
- 2. Załącznik 1 Opis działania (Annex 1 Description of the action)
- 3. Załącznik 2 Szacunkowy budżet działania (Annex 2 Estimated budget for the action)
- 4. Załącznik 2a Dodatkowe informacje o kosztach jednostkowych i składkach (Annex 2a Additional information on unit costs and contributions) - jeśli dotyczy
- 5. Załącznik 3 Formularze przystąpienia (Annex 3 Accession forms) jeśli dotyczy
- 6. Załącznik nr 3a Oświadczenie o solidarnej odpowiedzialności podmiotów powiązanych (Annex 3a Declaration on joint and several liability of affiliated entities) - jeśli dotyczy
- 7. Załącznik nr 4 Wzór sprawozdania finansowego (Annex 4 Model for the financial statements)

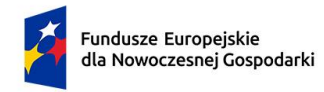

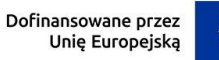

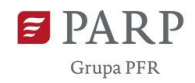

8. Załącznik 5 Szczegółowe zasady (Annex 5 Specific rules) – jeśli dotyczy

Inne (dokumentacja zmian projektu wynegocjowanych z KE na etapie przygotowania do podpisywania umowy albo aneksu do umowy) – jeśli dotyczyW GW w menu "Uzupełnij wniosek" wybierz zakładkę "Załączniki", a następnie (ponownie) "Załączniki". W zakładce GW przeznaczonej do załadowania załączników do wniosku, przedstawiono skrócony opis. Należy kierować się szczegółowymi wymogami opisanymi w niniejszej instrukcji. Dla załadowania plików należy skorzystać z pola oznaczonego symbolem chmurki ze strzałką, zatytułowanego "Przeciągnij i upuść pliki tutaj lub dodaj z dysku". GW wskazuje maksymalną liczbę plików i maksymalny rozmiar pojedynczego pliku, a także dozwolone formaty cyfrowe plików z załącznikami. Proponujemy, aby pliki w miarę możliwości załączać z formacie PDF/PADES.

## **OŚWIADCZENIA**

Wzór wniosku o dofinansowanie zawiera w tej części wniosku szereg dodatkowych oświadczeń wnioskodawcy, które uznaje się za złożone przez wnioskodawcę z chwilą złożenia wniosku o dofinansowanie.